# **НАЦІОНАЛЬНИЙ ТЕХНІЧНИЙ УНІВЕРСИТЕТ УКРАЇНИ «КИЇВСЬКИЙ ПОЛІТЕХНІЧНИЙ ІНСТИТУТ імені ІГОРЯ СІКОРСЬКОГО»**

# **НАВЧАЛЬНО-НАУКОВИЙ МЕХАНІКО-МАШИНОБУДІВНИЙ ІНСТИТУТ**

# **КАФЕДРА ДИНАМІКИ І МІЦНОСТІ МАШИН ТА ОПОРУ МАТЕРІАЛІВ**

"На правах рукопису"

«До захисту допущено»

 $Y\!\!\!\!\!\perp$ К $\blacksquare$ 

Завідувач кафедри ДММ та ОМ

\_\_\_\_\_\_ Сергій Пискунов

 $\frac{m}{2}$  2021 p.

# **МАГІСТЕРСЬКА ДЕСЕРТАЦІЯ**

**на здобуття ступені магістра**

**за освітньо-професійною програмою «Динаміка і міцність машин»**

# **зі спеціальності 131 «Прикладна механіка»**

# **на тему: «Аналіз НДС ендопротеза в зоні контакту в умовах тертя»**

Виконав: студент VI курсу, групи МП-01мп Овчаренко Єгор Ігорович

Керівник: д.т.н., проф. Боронко Олег Олександрович \_\_\_\_\_\_\_\_\_\_

Рецензент: д.т.н., проф. Данильченко Юрій Михайлович

> Засвідчую, що у цій магістерській дисертації немає запозичень з праць інших авторів без відповідних посилань. Студент

# **Національний технічний університет України «Київський політехнічний інститут імені Ігоря Сікорського» Навчально-Науковий Механіко-машинобудівний інститут Кафедра динаміки і міцності машин та опору матеріалів**

Рівень вищої освіти – другий (магістерський) Спеціальність – 131 «Прикладна механіка» Освітньо-професійна програма – «Динаміка і міцність машин»

> ЗАТВЕРДЖУЮ Завідувач кафедри \_\_\_\_\_\_\_ Сергій ПИСКУНОВ «\_\_\_»\_\_\_\_\_\_\_\_\_\_\_\_\_2021 р.

### **ЗАВДАННЯ**

#### **на магістерську дисертацію студенту**

## **Овчаренку Єгору Ігоровичу**

1. Тема дисертації «Аналіз НДС ендопротеза в зоні контакту в умовах тертя», науковий керівник дисертації Боронко Олег Олександрович, д.т.н., проф., затверджені наказом по університету від 01.11.2021 р. № 3611-с.

2. Термін подання студентом дисертації: 10.12.2021 р

3. Об'єкт дослідження: частини СНЩС едопротезу.

4. Предмет дослідження: контактні напруження при максимальному навантаженні.

5. Перелік завдань, які потрібно розробити: модифікація геометрії частин ендопротезу, визначення контактних напружень, визначення зони контакту, визначення тиску в зоні контакту, розробка start-up проекту.

- 6. Орієнтовний перелік ілюстративного матеріалу 34 рис.
- 7. Орієнтовний перелік публікацій \_\_\_\_\_\_\_\_\_\_\_\_\_\_\_\_
- 9. Дата видачі завдання: 01 вересня 2021 року

# Календарний план

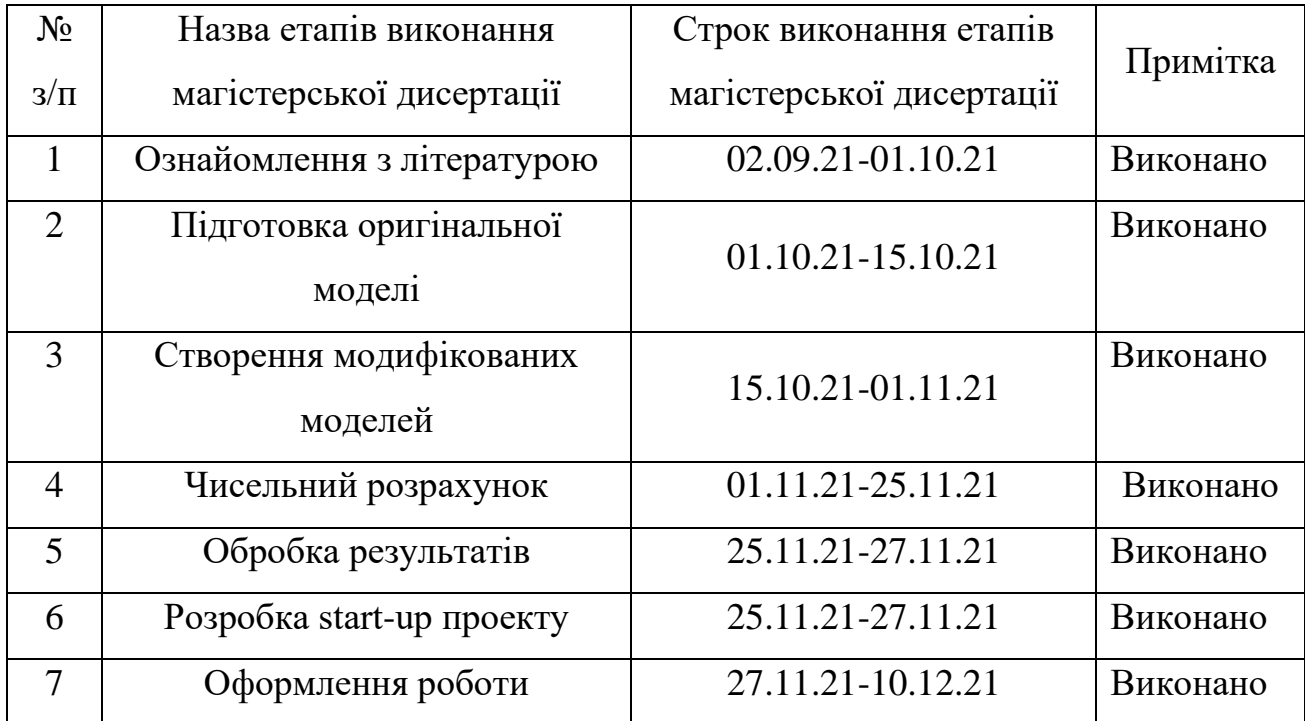

Студент Студент Стор ОВЧАРЕНКО

Науковий керівник **\_\_\_\_\_\_\_\_\_\_\_\_\_\_\_** Олег БОРОНКО

### **Анотація**

Дана магістерська дисертація за обсягом роботи складає 53 сторінок, 34 ілюстрації, 13 таблиць та містить 5 літературних джерел.

Актуальність даної роботи полягає в тому, що за допомогою комп'ютерної моделі та за допомогою чисельного розрахунку можна дізнатись напруження та тиск в зоні контакту ендопротезу, що дає розуміння в подальшому проектуванні форми СНЩС ендопротезів.

Об'єкт дослідження – комп'ютерна модель СНЩС ендопротезу.

Мета дослідження – визначення контактних напружень при максимальному робочому навантаженні СНЩС ендопротезів.

Ключові слова: СНЩС ендопротез, контактні напруження, зона контакту.

### **Abstract**

This master's thesis consists of 53 pages, 34 illustrations, 13 tables and contains 5 literature sources.

The relevance of this project is that with the help computer model and by numerical calculation is possible to determine the stress distribution and value of pressure in the contact zone of two endoprosthesis parts, which will give us an understanding of several nuances in further analysis of Temporomandibular joint endoprothesis parts shape.

The object of research is a CAD model of Temporomandibular joint endoprothesis.

The purpose of the study is to determine the contact stresses at the maximum working load of the TMJ of endoprostheses.

Key words: TMJ endoprosthesis, contact stresses, contact zone.

# **Зміст**

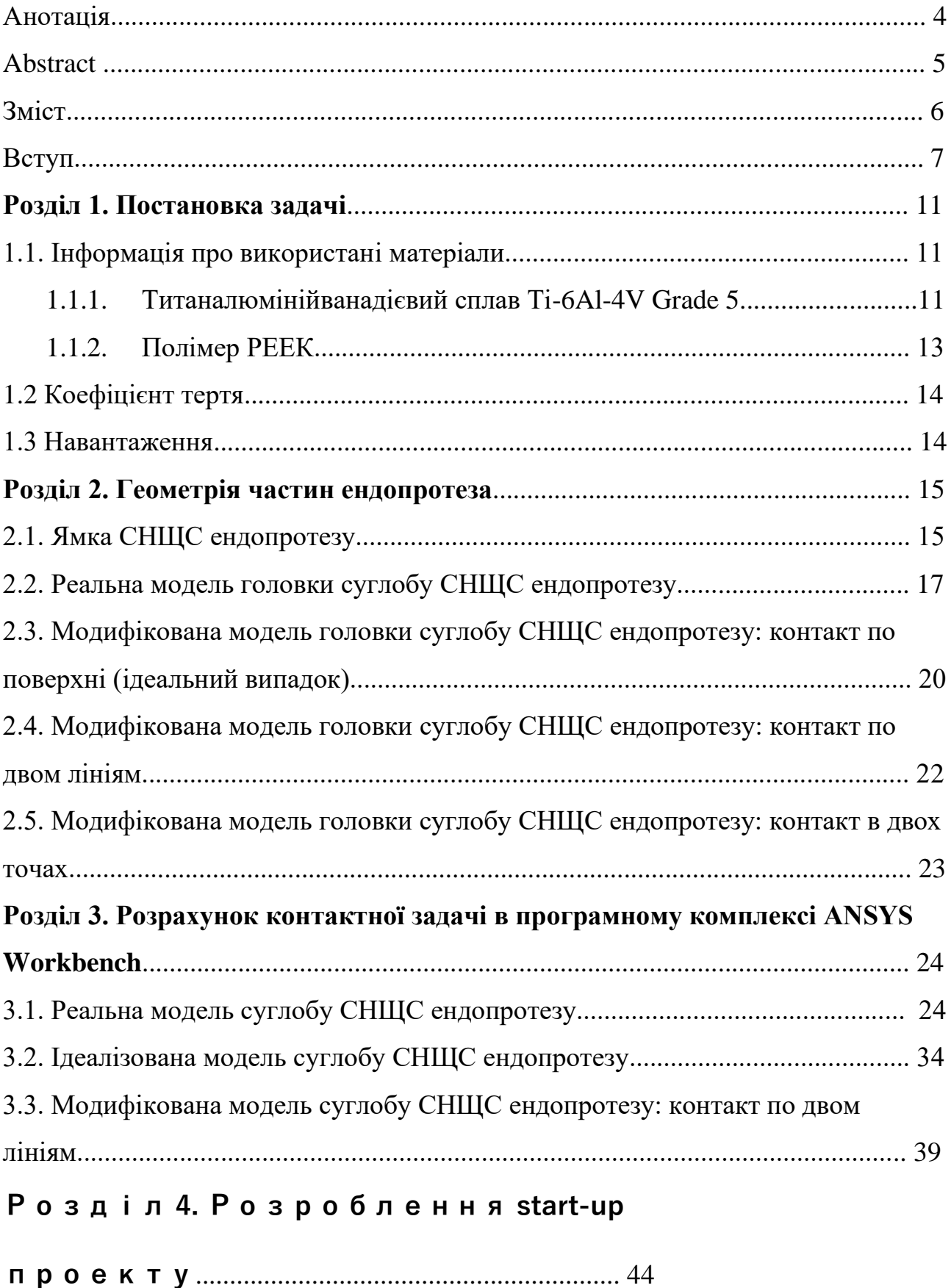

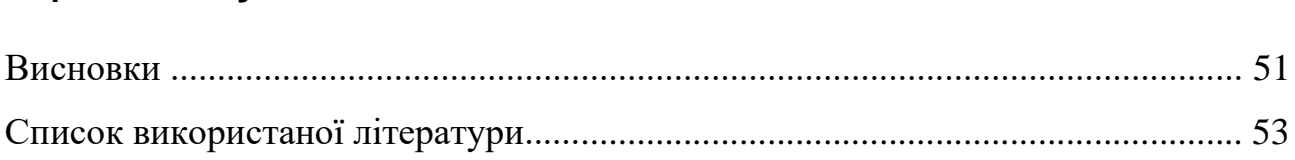

# **Актуальність проблеми та практична**

#### **цінність**

У випадку деструктивно-дегенеративних захворюваннях скроневонижньощелепних суглобів (наприклад травматичні пошкодження, анкілоз, остеоартроз тощо) заміна суглоба штучними конструкціями – ендопротезами є основним методом лікування для відновлення функціоналу щелепи. За допомогою різноманітних комп'ютерних систем та програм відбувається сканування зони пошкоджень щелепи пацієнта, моделювання структури ендопротезу відповідно до структур кісток (рис. 1) та виготовлення ендопротезів.

Хоча дизайн першого протезу був представлений в 1965р., а дизайни систем по тотальному заміщенню скронево-нижньощелепних суглобів, що вперше були схвалені FDA були виконані у 1995р. Питання вибору матеріалів для його частин залишаеться досі відкритим. Так, за цей період застосовувалися комбінації з багатьох матеріалів: імпланти протезу скронево-нижньощелепного суглобу виготовлялися з поєднанням сплаву кобальту-хрому-молібдену (ASTM F1537), сплаву ELI титану 6Al-4V (ASTM F136) та поліетилену надвисокої молекулярної маси (ASTM F648). Але вищезазначені варіанти є достатньо дорогими тому меш доступні.

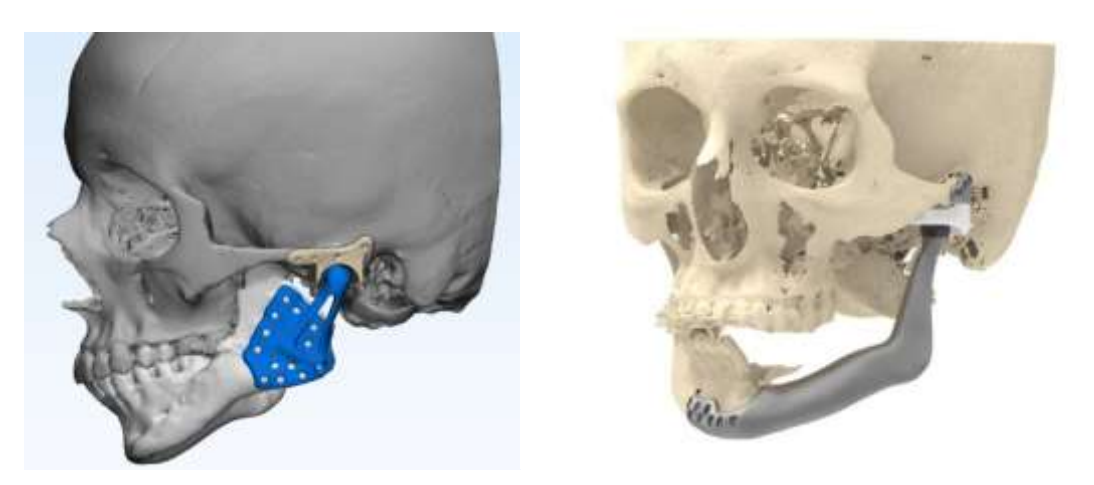

Рис. 1. Ендопротези на стадії моделювання

В 2015 році в Україні було запропоновано створення ендопротезів скроневонижньощелепних суглобів з Ti-6Al-4V Grade 5 для виготовлення головки нижньої щелепи та полімеру РЕЕК (Poly-ether-ether-ketone) для виготовлення нижньощелепної ямки скроневої. Запропонована комбінація матеріалів є більш економічно доцільними з точки зору доступності та вартості матеріалів і технології та простоти виготовлення. Хоча, дана комбінація показує не погані результати відносної зносостійкості, проте точних даних досі не має, а також вплив продуктів стирання на м'які тканини встановлюється.

13 операцій з використанням ендопротезів, виготовлених з цих матеріалів, наразі проведено успішно кафедрою стоматології післядипломної освіти НМУ ім.. О. О. Богомольця на базі центру ЩЛЧ КОКЛ, проте двоє пацієнтів мали певну (не однакову) патологію в післяопераційному періоді, яка була усунута за достатньо короткий час. Є вірогідність, що можливою причиною патологій у пацієнтів стали саме продукти стирання та їх реакція з м'якими тканинами, що оточують суглоб. Саме продукти стирання можливо стали причиною патології, адже їх реакція з м'якими тканинами, що оточують суглоб невідома.

Більш детальна інформація щодо хімічного складу та механічних характеристик вищезазначених матеріалів наряду з способом виготовлення та обробки частин ендопротезу скронево-нижньощелепного суглобу зазначена у Розділі 1.

Що варто зазначити, що головка ендопротезу скронево-нижньощелепного суглобу з титанового сплаву виготовляється методом прямого спікання лазером, що в свою чергу дозволяє виготовлення форми або геометрії будь-якої складності. Це дозволяє знизити собівартість та значно спростити спосіб виготовлення: так, проектування геометрії суглоба базувалось на скануванні та використанні форми натурального суглоба пацієнта. Тому розгляд різних форм та розв'язання контактної задачі дозволить оптимізувати геометрію суглоба з ціллю:

• в подальшому визначити залежність із зносом і спробувати його зменшити, що призведе збільшення ресурсу та зменшення вірогідності повторного хірургічного втручання

• встановлення певних сертифікаційних норм, що попередить створення геометрії з відхиленнями або дефектами, що можливо негативно вплинуть на роботу або знос ендопротезу.

• забезпечення плавності відносного руху та поліпшення кінематичних характеристик.

### **Мета роботи**

Мета дослідження – Визначення напружено деформованого стану в місцях контакту елементів конструкцій та частин ендопротезу скроневонижньощелепного суглобу.

Задачею дослідження є розробити декілька варіацій форми суглоба і ямки ендопротезу скронево-нижньощелепного суглобу на основі реальної моделі однієї з останніх операцій, визначити контактні напруження та значення тиску в зоні контакту.

Мета досягається методом скінченних елементів (FEM), реалізованого в програмному комплексі ANSYS Workbench.

## **Розділ 1. Постановка задачі**

### **1.1. Інформація про використані матеріали**

### **1.1.1. Титаналюмінійванадієвий сплав Ti-6Al-4V Grade 5**

Титаналюмінійванадієвий сплав Ti-6Al-4V медичного рівня 5 виготовляється методом прямого спікання лазером металу (англ. Direct Metal Laser Sintering (DMLS)). Процес виготовлення виглядає наступним чином:

- 1. порошок титанового сплаву розливається в слої по 30 мкм
- 2. відбувається спікається за допомогою оптичного лазера EOS EOSINT M 280
- 3. надрукований зразок оброблюється піскострумом
- 4. полірування поверхні головки виготовленої частини ендопротеза для зменшення шорсткості та тим самим зменшення коефіцієнту тертя.
- 5. Проводиться контроль якості відповідно до вимог стандарту ISO 13485

В таблиці 1.1 вказаний хімічний склад використовуваного титанового сплаву Ti-6Al-4V медичного рівня 5.

| Хімічний елемент | Вміст елементу, % |  |  |
|------------------|-------------------|--|--|
| Al               | $, 50-6, 7$       |  |  |
| $\mathsf{C}$     | $\leq 0.08$       |  |  |
| Fe               | $\leq 0,30$       |  |  |
| H                | $\leq 0.015$      |  |  |
| N                | $\leq 0.05$       |  |  |
| ∩                | $\leq 0,20$       |  |  |
| T <sub>i</sub>   | решта             |  |  |
| V                | $3,50-4,50$       |  |  |
| Y                | $\leq 0,005$      |  |  |

Таблиця 1.1. Хімічний склад Ti-6Al-4V Grade 5

В таблиці 1.2 зазначені фізико-механічні властивості використовуваного титанового сплаву Ti-6Al-4V медичного рівня 5.

|                           | Умови           | Після гарячого<br>пресування  | Після відпуску                             |
|---------------------------|-----------------|-------------------------------|--------------------------------------------|
| Модуль Юнга               | <b>ASTM E8M</b> | 105-120 ГПа                   |                                            |
| Границя текучості         | <b>ASTM E8M</b> | 950 M $\Pi$ a ± 30 M $\Pi$ a  | $1100 \text{ M}$ Ia $\pm 100 \text{ M}$ Ia |
| Границя міцності          | <b>ASTM E8M</b> | 1030 M $\Pi$ a ± 20 M $\Pi$ a | 1190 M $\Pi$ a ± 100 M $\Pi$ a             |
| Видовження при<br>розриві | <b>ASTM E8M</b> | $12\% \pm 2\%$                | $8\% \pm 2\%$                              |
| Твердість за<br>Роквеллем |                 | $>30$ HRC                     | $>33$ HRC                                  |
| Теплопровідність          | при 50 °С       | $6,7 B_T/M.K$                 |                                            |
| Коефіцієнт                | 20-100 °C       | $8,6.10^{6}$ 1/°C             |                                            |
| температурного            | 20-300 °C       | $9,2.10^{-6}$ $1$ /°C         |                                            |
| розширення                | 20-700 °C       | $9,7.10^{-6}$ 1/°C            |                                            |
| Температура<br>плавлення  |                 | 1692-1698 °C                  |                                            |
| Відносна густина          |                 | Приблизно 100%                |                                            |
| Абсолютна<br>густина      |                 | 4,41 $\Gamma / \text{cm}^3$   |                                            |

Таблиця 1.2. Фізико-механічні характеристики Ti-6Al-4V Grade 5

### **1.1.2. Полімер РЕЕК**

Поліефір-ефір-кетон - це термопластичний органічний полімер, що достатньо часто застосовується в різних напрямках медицини, стоматології, аерокосмічній та автомобільній областях. Матеріал має достатньо високу міцність, жорсткість та зносостійкість. Також відзначається тим, що є біосумісним та не токсичним. Процес виготовлення ямки ендопротезу нижньощелепної скроневої кістки відбувається шляхом фрезерування заготовки.

В таблиці 2.1 зазначені фізико-механічні властивості використовуваного органічного полімеру РЕЕК.

| Модуль Юнга            | $3,6$ $\Gamma$ $\Pi$ a  |
|------------------------|-------------------------|
| Границя міцності       | 90-100 M <sub>IIa</sub> |
| Видовження при розриві | 50%                     |
| Температура плавлення  | 343 °C                  |
| Густина                | $1,32 \text{ r/cm}$ 3   |

Таблиця 2.1. Фізико-механічні характеристики PEEK

### **1.2 Коефіцієнт тертя**

Один із важливих параметрів, який необхідний для розв'язку поставленої задачі є коефіцієнт тертя між частинами ендопротезу скроневонижньощелепного суглобу, тобто між використовуваними матеріалами (титанового сплаву Ti-6Al-4V медичного рівня 5 та РЕЕК).

Наразі інформації з приводу коефіцієнту тертя для цієї пари матеріалів та експериментальних досліджень стосовно зносу дуже мало. За деякими даними значення коефіцієнту тертя варіюється в межах від 0.21 до 0.34.

Також необхідно зазначити, що значення коефіцієнту тертя напряму залежить від якості поверхонь виготовлених деталей та напряму волокон органічного полімеру РЕЕК, так при поперечному напрямі, це значення буде більшим в порівнянні з випадком, коли волокна розташовані в продольному напрямку відносно руху титанової деталі по поверхні полімеру.

Хоча на завершаючому етапі виготовлення титанова деталь ендопротезу полірується, питання правильності розташування волокон є відкритим. Виникнення дефектів під час фрезерування також є можливим, однак дуже маловірогідним, оскільки як вже зазначалося вище, деталі проходять контроль якості за ISO 13485, в процесі якого як раз відбувається перевірка якості поверхні. На базі цього, було вирішено використовувати в подальших розрахунках саме коефіцієнт тертя рівний 0.34, як найбільш консервативний варіант

### **1.3 Навантаження**

Максимальне навантаження, яке може бути досягнуто під час експлуатації ендопротезу рівне 45 Н. Звичайно, реальне значення в деяких випадках може сильну відрізнятися в меншу сторону, але використовуючи саме максимальну величину, можна отримати більш консервативний результат.

### **Розділ 2. Геометрія частин ендопротеза**

#### **2.1. Ямка СНЩС ендопротезу**

Модель ямки ендопротезу скронево-нижньощелепного суглобу базується на основі реальної моделі, яку використовували в одній із останніх операцій. Оскільки геометрія є індивідуальною і виконується в залежності від пошкоджень щелепи пацієнта (для зручності та надійності її встановлення), то сама по собі форма є достатньо складною, тому для швидкості виконання чисельного розрахунку деталь було значно спрощено, оскільки в даному випадку цікава лише зона контакту частин ендопротеза. Так, зайвий об'єм деталі, який ні яким чином не впливає на розрахунок контактних напружень та тиску в зоні контакту був прибраний. Складна форма поглиблення ямки була замінена більш простою, причому зона, де відбувається контакт залишилася майже не змінною (враховуючи кінематику протезу).

Модель була модифікована за допомогою програми КОМПАС-3D, та імпортована до ANSYS Workbench як файл формату .step.

3D-модель показана на рис.2.1.1. На рис.2.1.2 та 2.1.3 відображено перерізи моделі в різних площинах, та вказані радіуси поглиблення ямки.

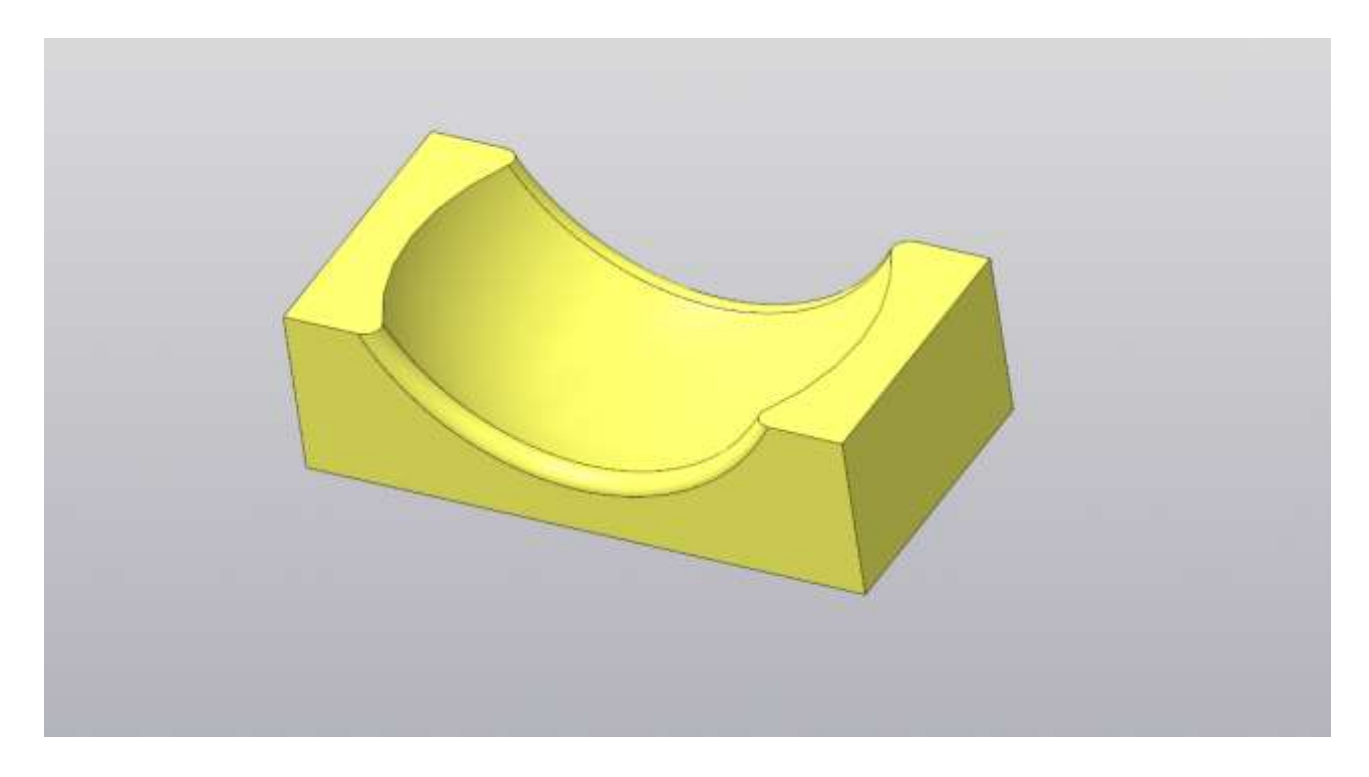

Рис. 2.1.1. 3D-модель ямки СНЩС ендопротезу

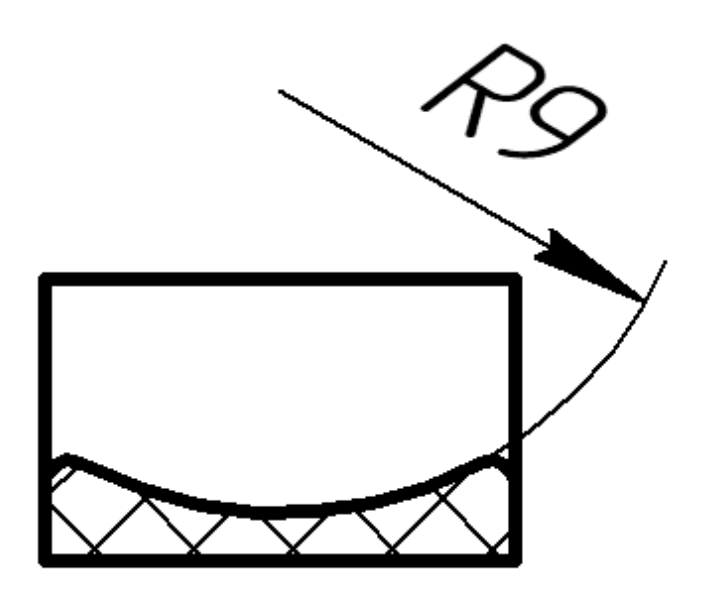

Рис. 2.1.2. Поперечний переріз ямки СНЩС ендопротезу

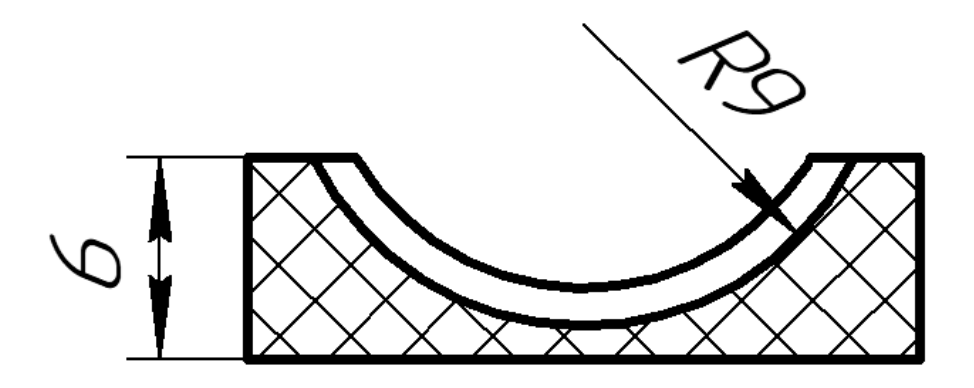

Рис. 2.1.3. Поздовжній переріз ямки СНЩС ендопротезу

#### **2.2. Реальна модель головки суглобу СНЩС ендопротезу**

Аналогічно до спрощеної моделі ямки ендопротезу скроневонижньощелепного суглобу, головка базується на основі реальної моделі, яку використовували в одній із останніх операцій, але значно спрощеною та модифікованою для прискорення обрахунку контактної задачі, оскільки, знову ж таки, геометрія головки є індивідуальною і виконується в залежності від пошкоджень щелепи пацієнта (для зручності та надійності її встановлення).

Частина деталі, яка відповідає за кріплення деталі до щелепи була прибрана, оскільки в рамках даної задачі вона не становить інтерес. При цьому, коротка частина ніжки була залишена для зручності прикладення навантаження до титанової деталі ендопротезу.

Форма головки була перероблена за допомогою програми КОМПАС-3D, оскільки для зручності друкування титанової деталі методом прямого спікання лазером оригінальна геометрія представлена за допомогою формату .stl: це означає, що поверхня деталі спрощена за допомогою великої кількості тетраедрів, що не припустимо для FEM аналізу (це призведе до колосального збільшення часу обрахунку та при цьому деякого зменшення точності: точки та ребра тетраедрів створять велику кількість концентраторів напружень та повністю змінять тип контакту, що негативно вплине на точність аналізу напружено-деформованого стану в зоні контакту. Рис.2.2.1).

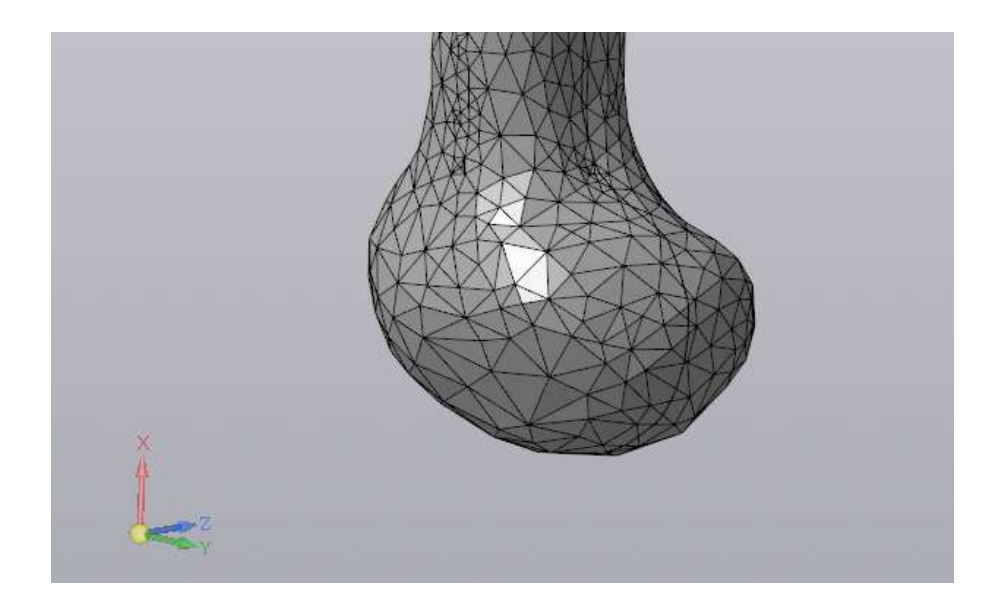

Рис.2.2.1. Оригінальна модель суглоба в форматі .stl

Так, для відтворення гладкої поверхні, яка буде максимально схожа з реальною був використаний метод перерізів: з кроком в 0.5 мм було створено 25 площин, на яких автоматично створювався переріз реальної деталі. Далі, використовуючи параметри отриманих перерізів (в основному висота, ширина та радіуси скруглення) були побудовані нові перерізи (рис.2.2.2). За допомогою функції «Элемент по сечениям» створені перерізи були об'єднані та отримана об'ємна модель головки титанової деталі ендопротезу (рис.2.2.3). Такий спосіб дав змогу отримати максимально точну поверхню в зоні контакту.

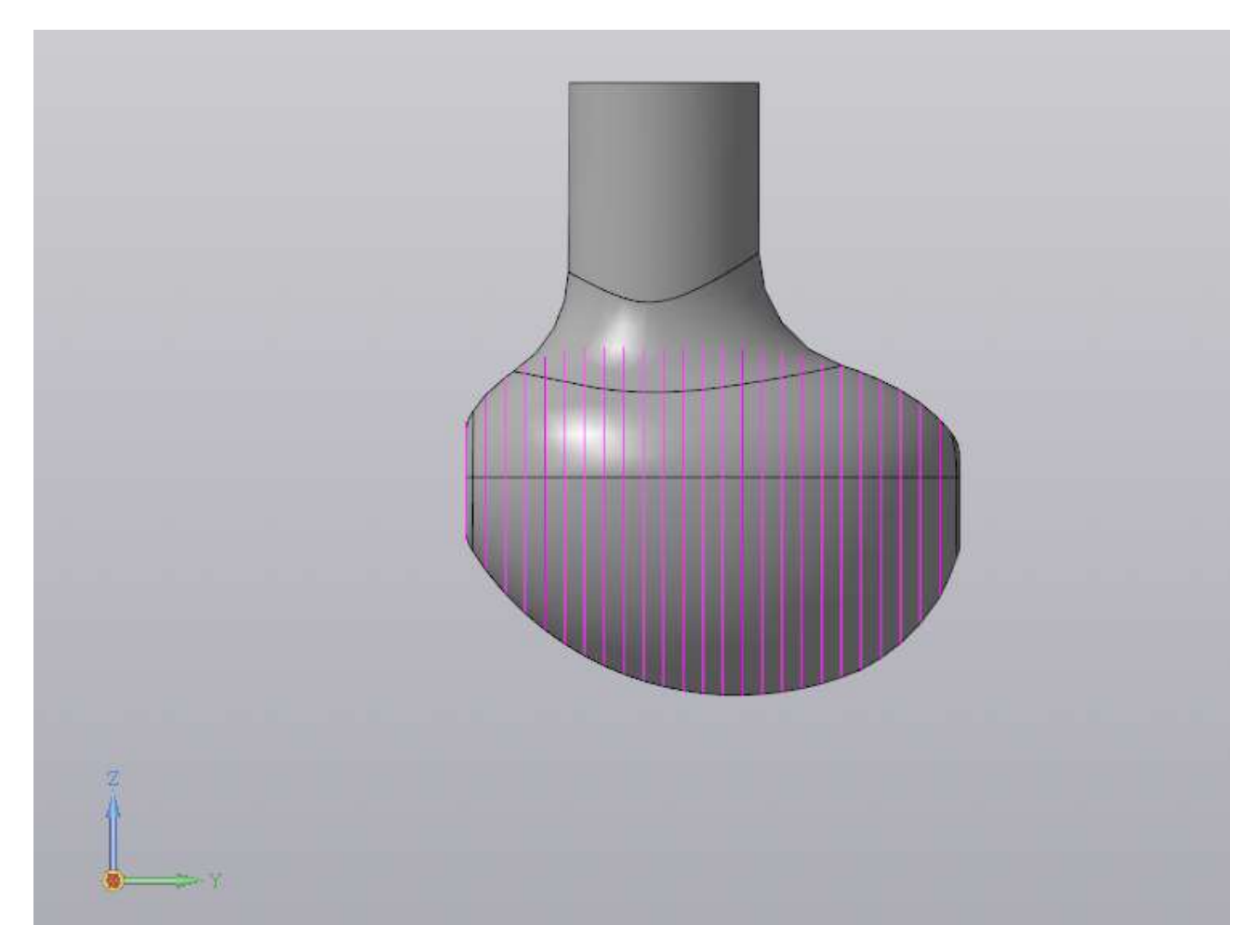

Рис.2.2.2. Відтворення нових перерізів форми деталі з кроком 0.5 мм

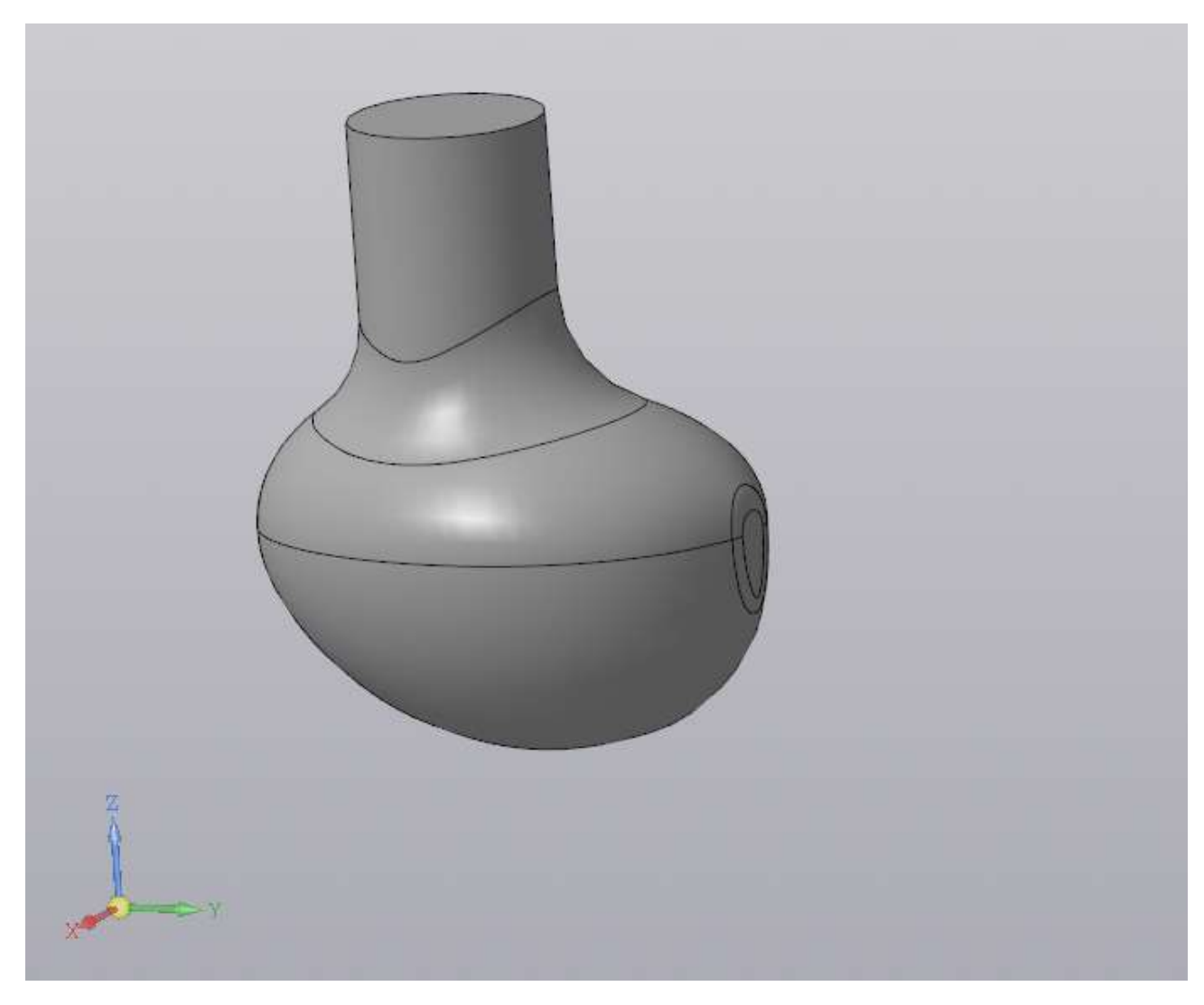

Рис.2.2.3. Спрощена модель титанової деталі СНЩС едопротезу

## **2.3. Модифікована модель головки суглобу СНЩС ендопротезу: контакт по поверхні (ідеальний випадок)**

Для даної модифікації основна ідея полягає в тому, щоб контакт деталей ендопротеза відбувався не в точці, як в оригінальному випадку, а по поверхні, що теоретично має значно зменшити контактні напруження та тиск в зоні контакту. При цьому варто дотримуватися заданих габаритних розмірів, а саме ширина суглобу не має перевищувати 10 мм, а довжина 15 мм. Враховуючи те, що оригінальна модель має габаритні розміри, які не набагато менші від максимальних (9.4 мм в ширину та 13.2 мм довжини), то доцільно виконати модифікацію на базі оригінальної моделі.

Для забезпечення контакту по поверхні між головкою та ямкою ендопротеза, необхідно модифікувати перерізи спрощеної оригінальної моделі, щоб нижня площина повністю відповідала поверхні ямки при цьому дотримуючись радіусу R=8 мм кривизни ямки, що і було виконано. В результаті була отримана ідеалізована 3D-модель головки ендопротеза, яка зображена на рис.2.3.

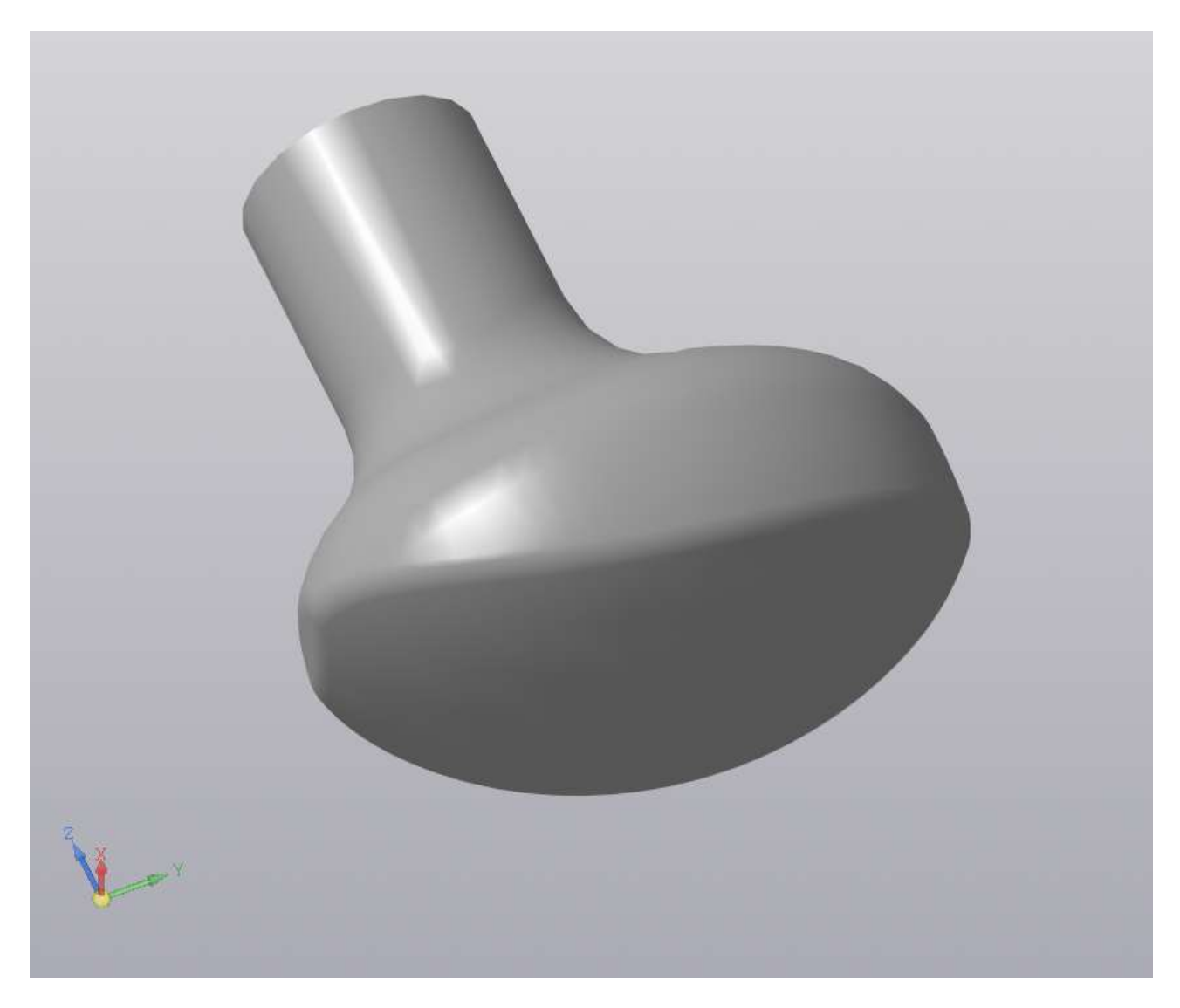

Рис.2.3. Ідеалізована модель титанової деталі СНЩС едопротезу

## **2.4. Модифікована модель головки суглобу СНЩС ендопротезу: контакт по двом лініям**

Для даної модифікації основна ідея полягає в тому, щоб контакт деталей ендопротеза відбувався не по поверхні, як в ідеалізованому випадку, а по двом лініям. Таку модель можна розглядати як випадок неточності виробу ідеалізованої моделі. Дану модифікацію доцільно виконувати на базі ідеалізованої моделі.

Для забезпечення контакту по двом крайнім лініям між головкою та ямкою ендопротеза, необхідно модифікувати перерізи ідеалізованої моделі, щоб нижня площина мала дещо більший радіус округлення, порівняно з радіусом поверхні ямки. В результаті була отримана ідеалізована 3D-модель головки ендопротеза, яка зображена на рис.2.4.

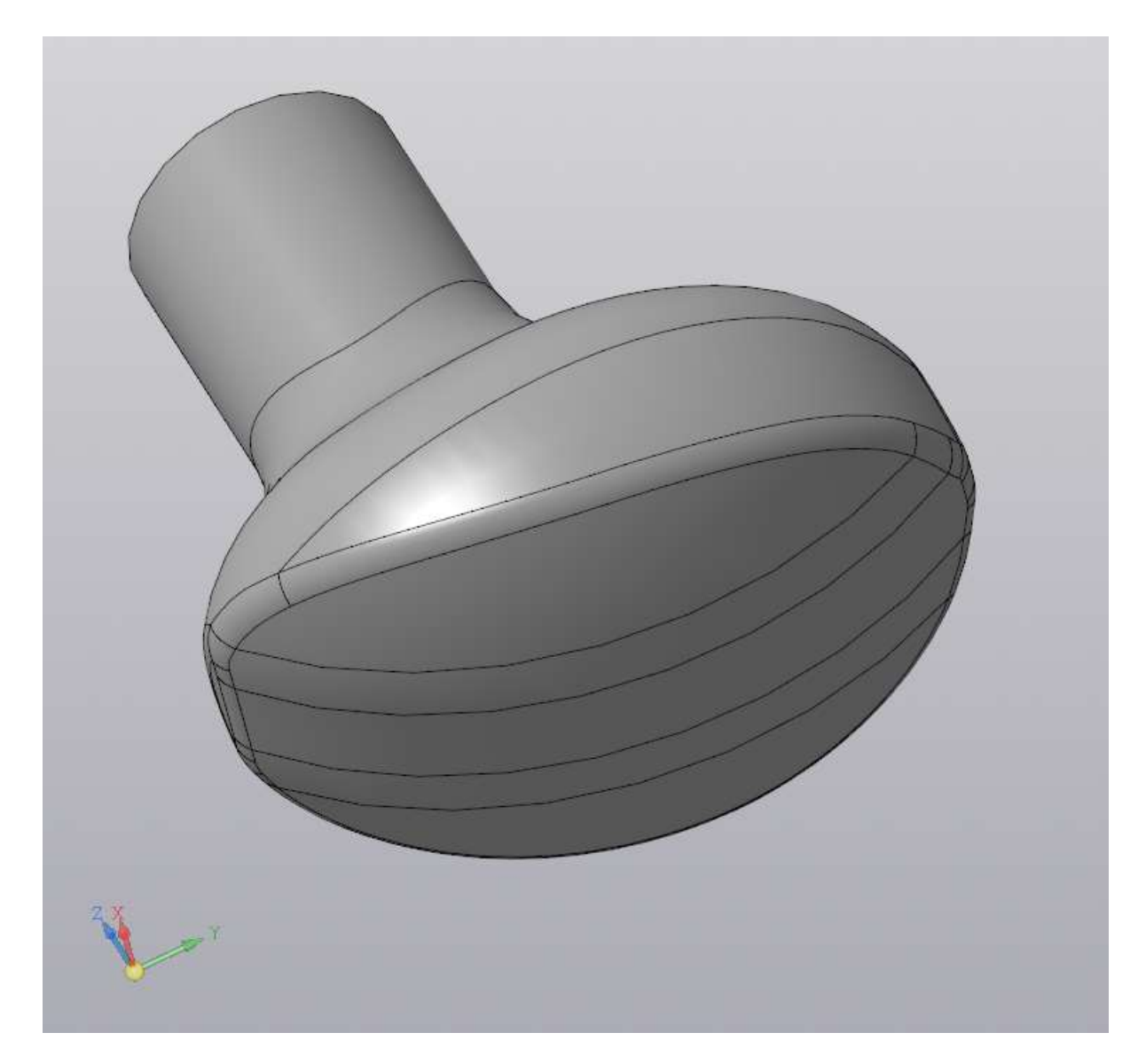

Рис.2.4. Модифікована модель титанової деталі СНЩС едопротезу

# **2.5. Модифікована модель головки суглобу СНЩС ендопротезу: контакт в двох точах**

# **Розділ 3. Розрахунок контактної задачі в програмному комплексі ANSYS Workbench**

### **3.1. Реальна модель суглобу СНЩС ендопротезу**

В розділі 2 була вказана інформація щодо геометричних моделей частин ендопротезу скронево-нижньощелепного суглобу та їх особливостей. Для подальшого розв'язку необхідно об'єднати частини в 1 модель, виконати позиціонування і відповідно створити контакт між ними. Ця процедура була виконана за допомогою програми КОМПАС 3D. В подальшому, модель було імпортовано у .step форматі до програмного комплексу ANSYS Workbench, та за допомогою встаткування Space Claim виконувалося остаточне позиціонування. На рис.3.1.1 зображена 3D модель реальної геометрії суглоба, та на рис.3.1.2 повздовжній переріз для наглядності зони контакту.

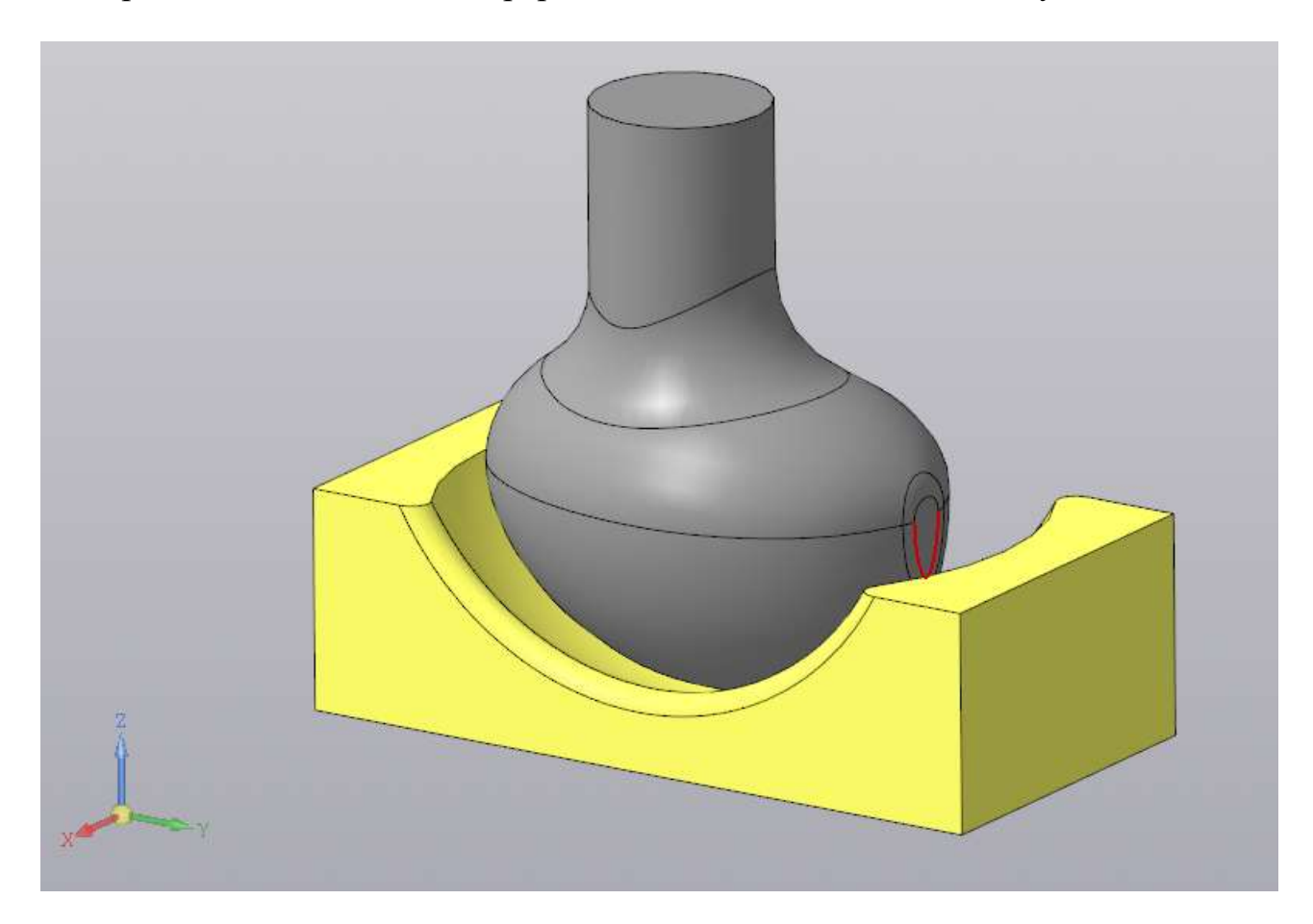

Рис.3.1.1. Реальна модель суглобу СНЩС ендопротезу

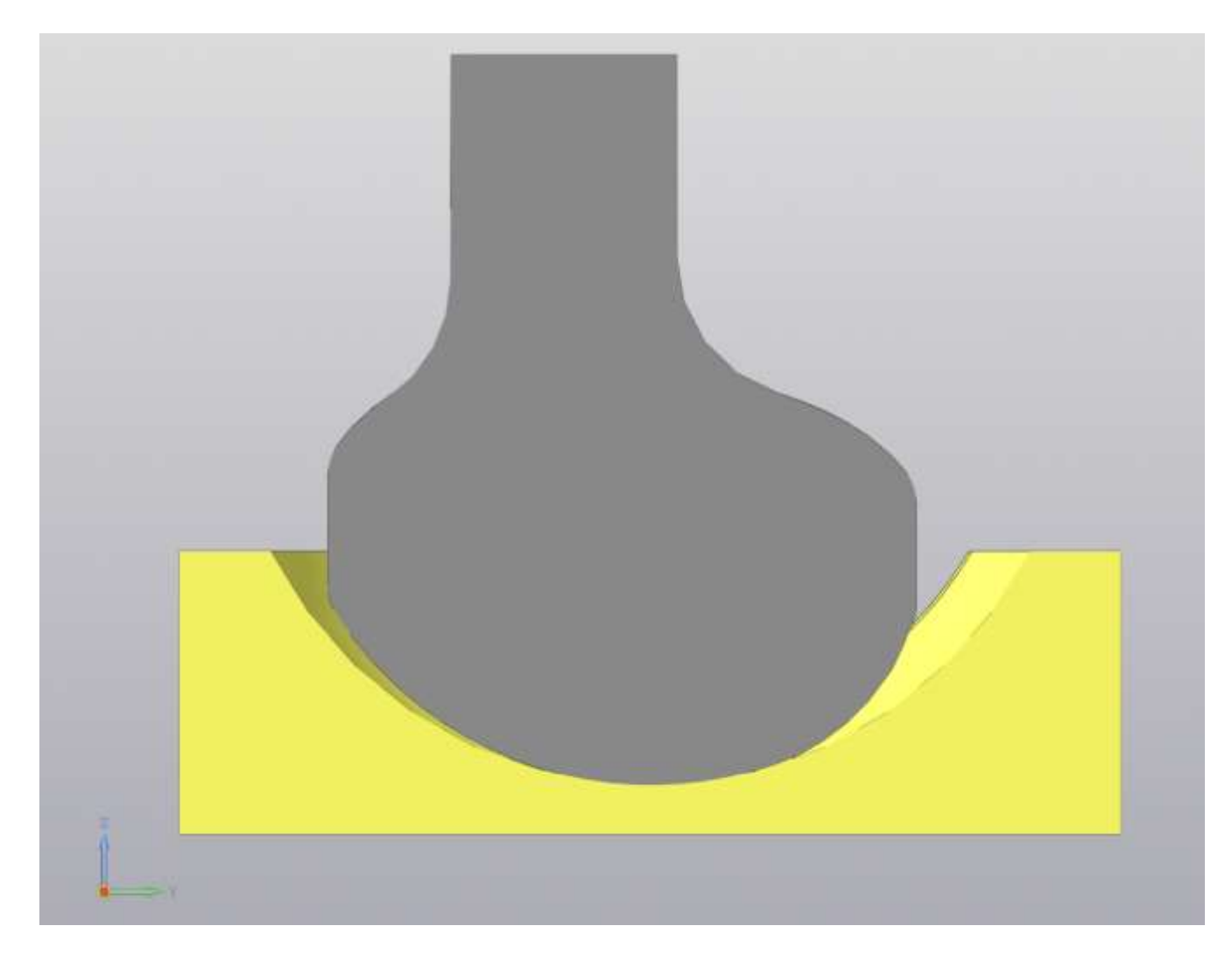

Рис.3.1.2. Повздовжній переріз

В модулі ANSYS Mechanical необхідно задати вхідні дані для розрахунку

імпортованої моделі:

• Характеристики матеріалів задані відповідно до Розділу 1;

• Для зони контакту обираємо поверхні на обох частинах моделі ендопротезу (рис.3.1.3. Поверхні виділені червоним та синім кольорами), та відповідно вказуємо тип контакту - "Frictional" з коефіцієнтом тертя в 0.34 (Розділ 1, п1.2) • Генеруємо сітку скінченних

елементів із двохкратним згущенням в зоні контакту.

• Вказуємо граничні умови: так, нижній торець «ямки» ендопротезу фіксуємо, що вважається аналогічним закріпленню даної деталі на щелепі; Тип закріплення для головки ендопротеза зазнчаємо, як Displacement – Constant – 0mm в напрямку осі Y. Силу в розмірі 45 Н прикладаємо до торця ніжки титанової деталі ендопротезу.

27

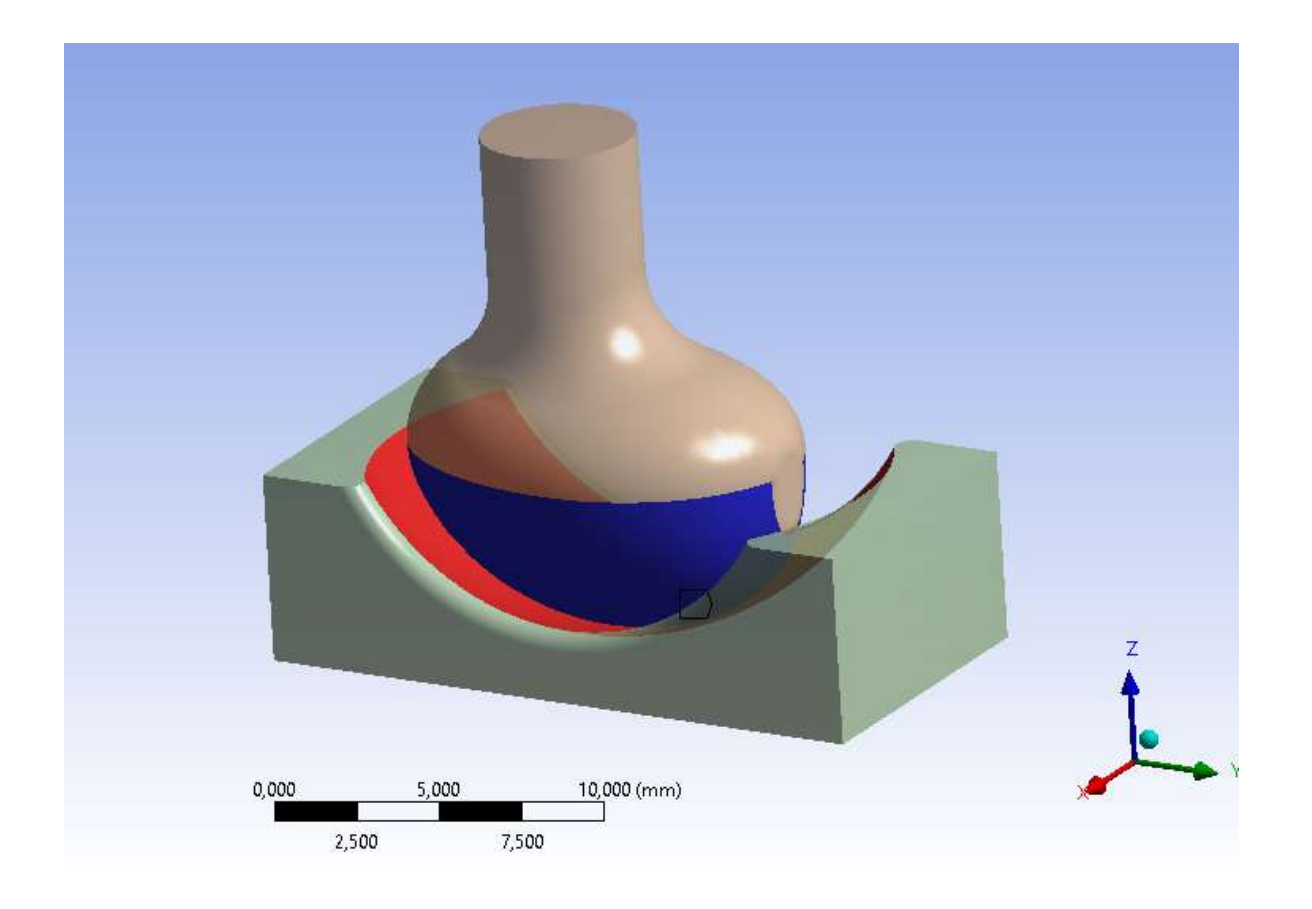

Рис.3.1.3. Вказані поверхні контакту частин ендопротезу.

В результаті виконання аналізу

отриманий наступний результат:

• На рис.3.1.4 вказана зона контакту

• На рис.3.1.5 визначені контактні

напруження. Максимальне значення яких досягає 10.4 МПа

• На рис.3.1.6 показаний розподіл тиску в зоні контакту. Максимальне значення досягає 47.7 МПа

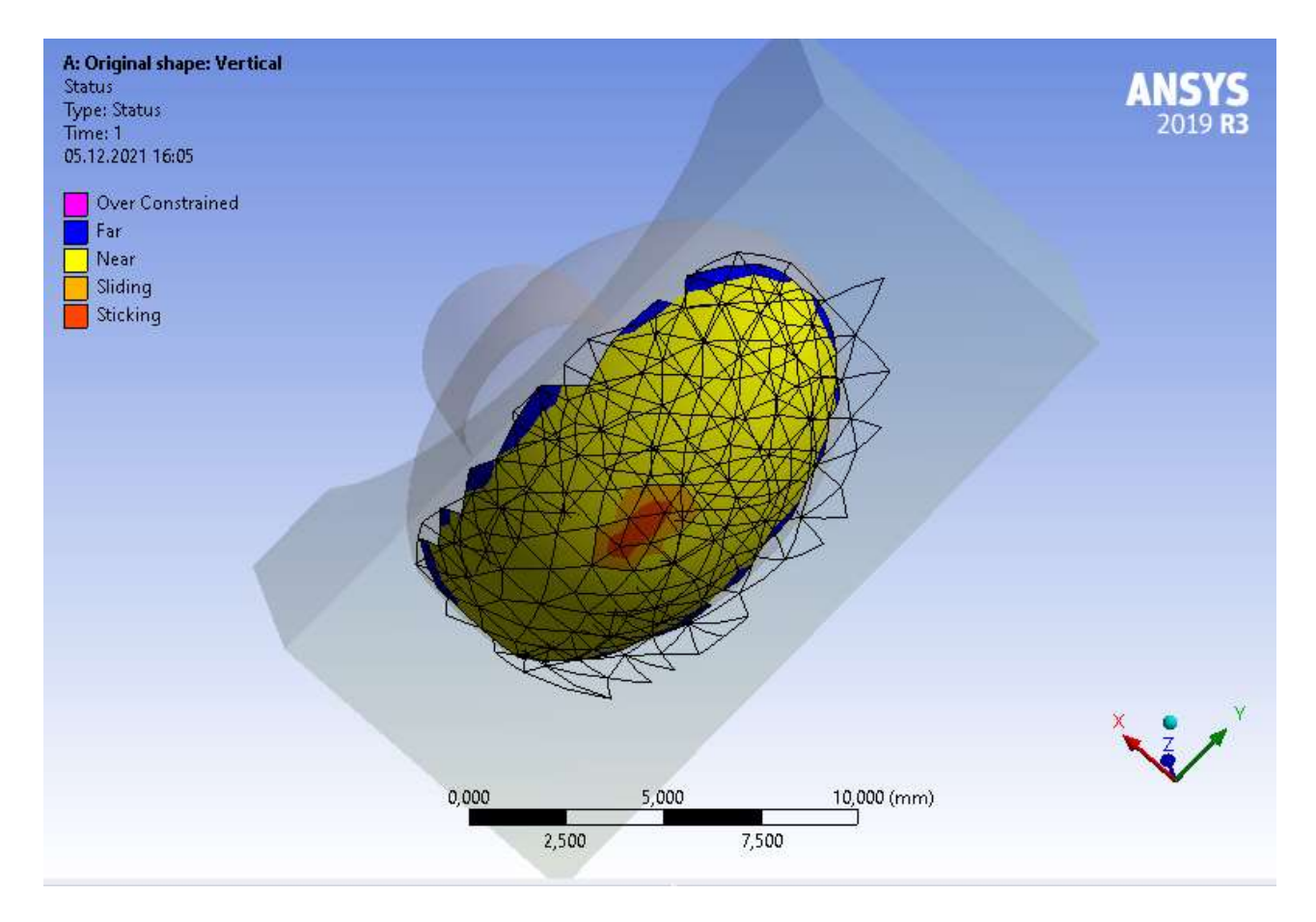

# Рис.3.1.4. Зона контакту деталей

ендопротезу.

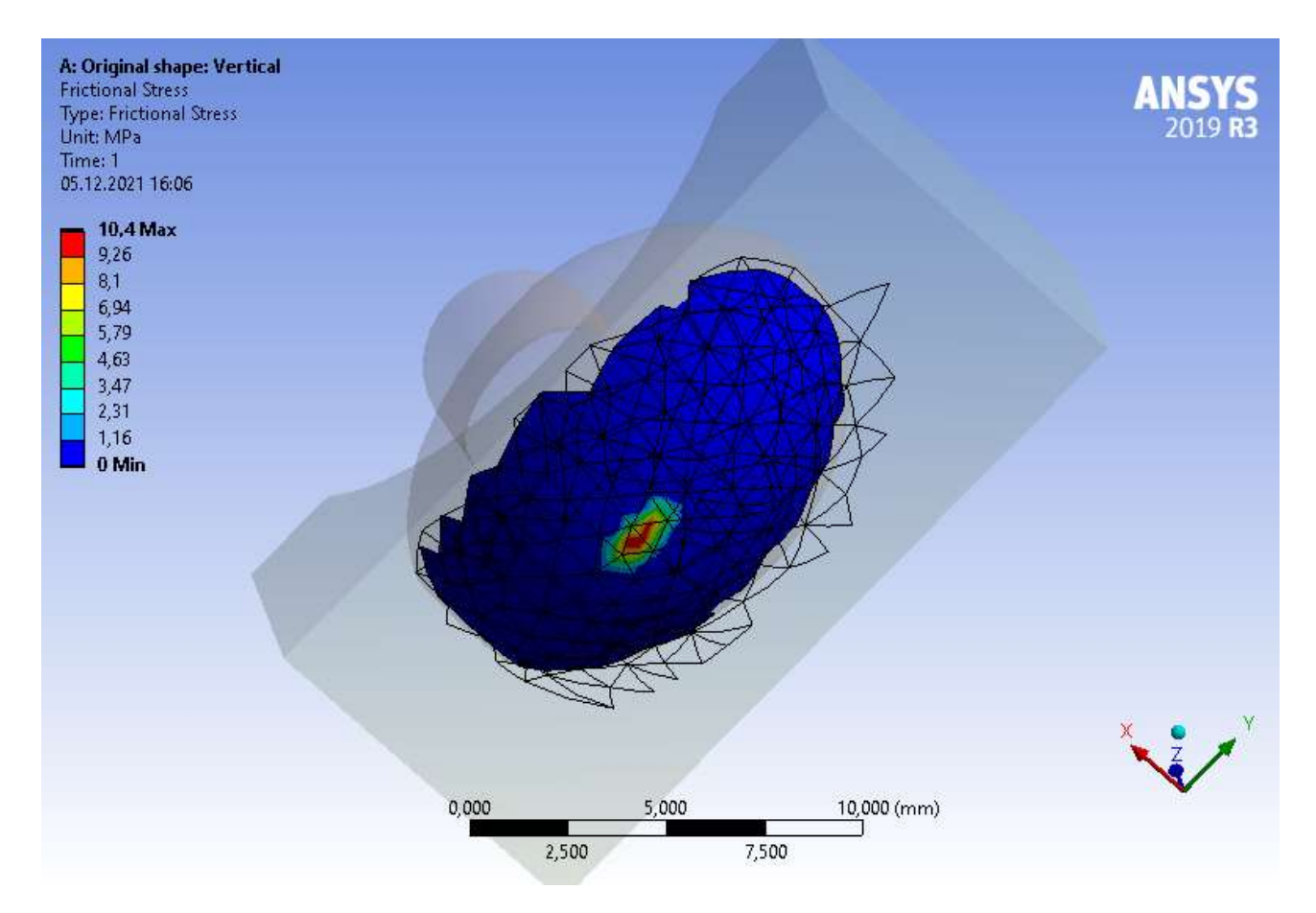

# Рис.3.1.5. Контактні напруження

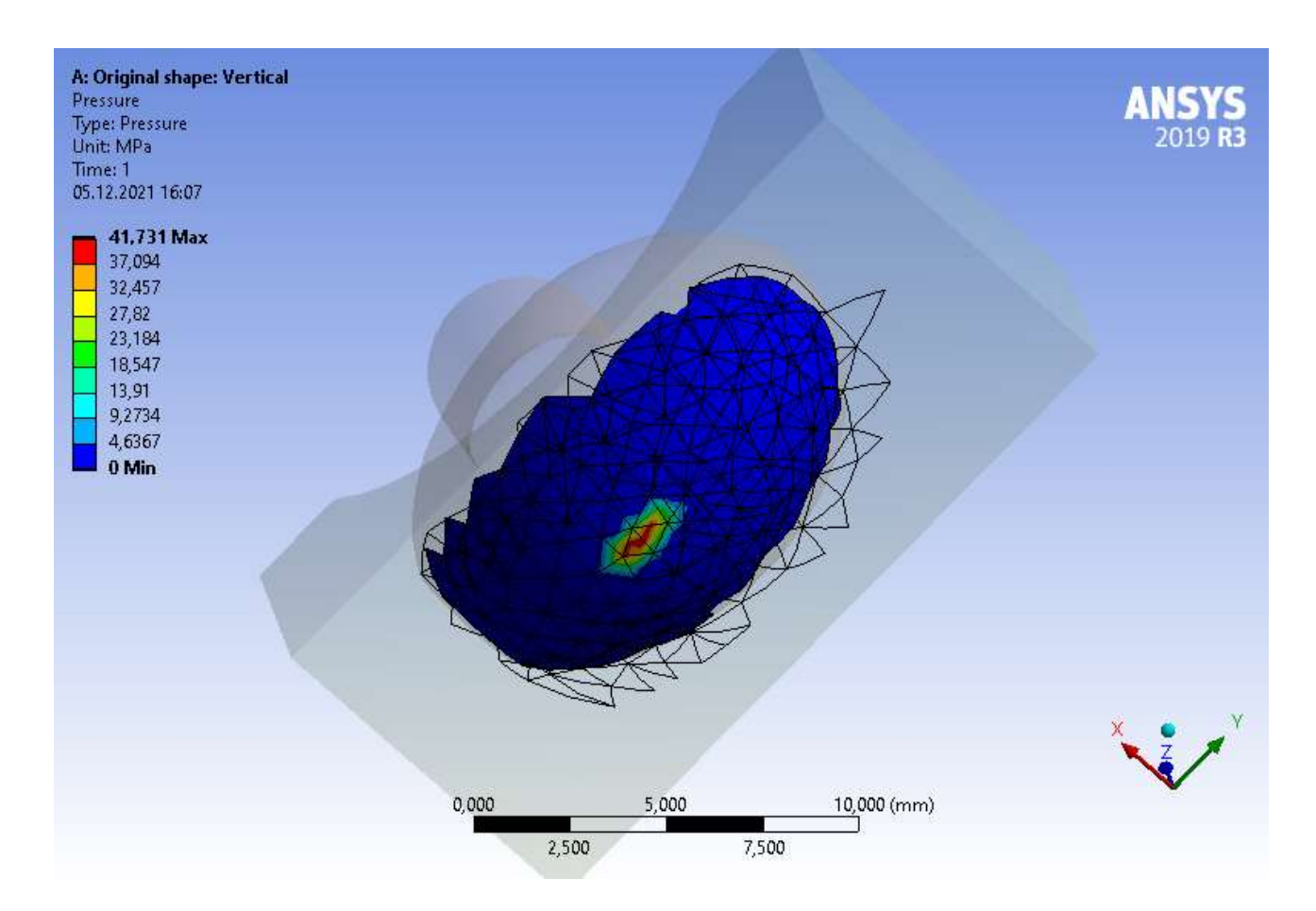

Рис.3.1.6. Розподіл тиску в зоні контакту

Додатково, необхідно розглянути значення напружень в крайніх положеннях головки ендопротезу відносно ямки. Використовуючи аналогічну модель, титанову деталь було повернуто на 46 градусів за годинниковою стрілком (відповідно до встановленої СК моделі) для отримання крайнього правого положення і на 28 градусі проти годинникової стрілки для отримання крайнього лівого положення. Центр обертання знаходиться дещо вище так званого еліпсоїду головки ендопротезу і показаний на рис.3.1.7.

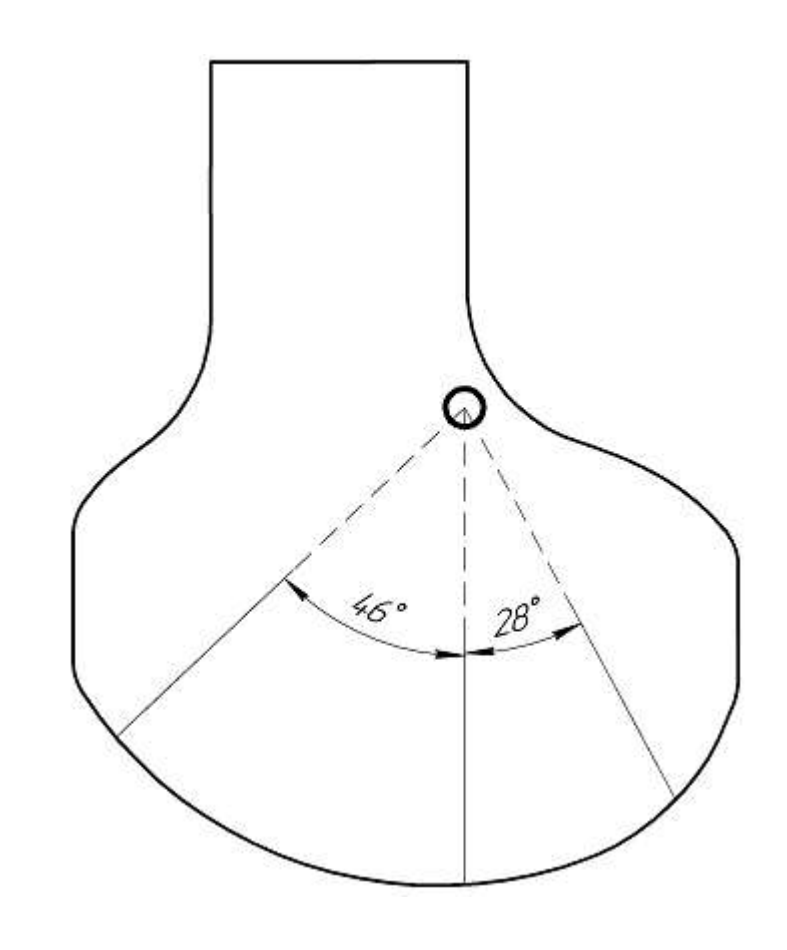

Рис.3.1.7. Центр обертання головки

### ендопротезу

Відповідно змінивши взаємне розташування деталей ендопротезу у моделі (рис.3.1.8-3.1.9) та виконавши аналіз з аналогічними параметрами, що були використані для розрахунку моделі у вертикальному положенні можна отримати значення контактних напружень та розподілу тиску по поверхні в зоні контакту для

крайнього лівого та крайнього правого положень (Рис.3.1.10-3.1.13).

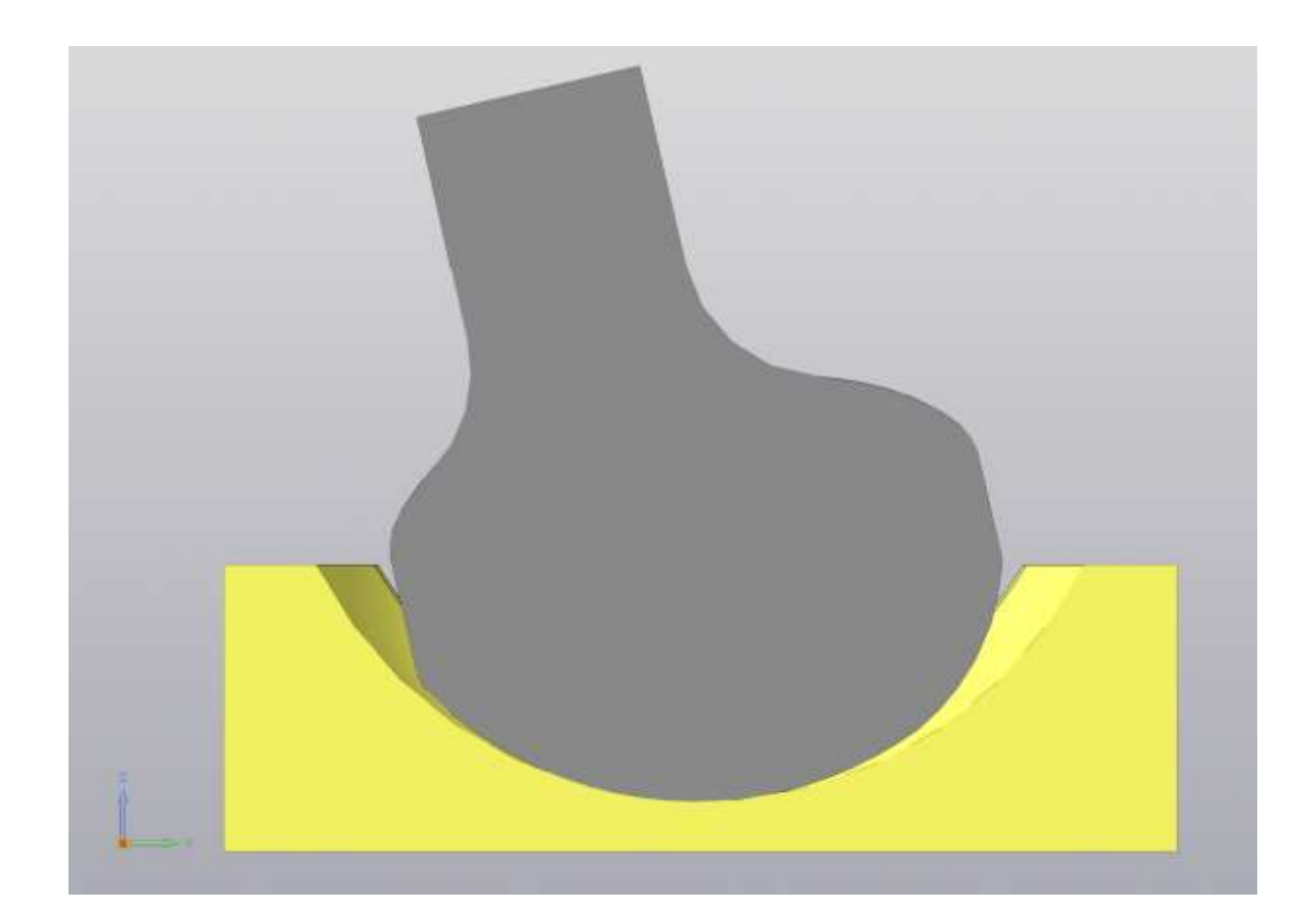

## Рис.3.1.8. Переріз моделі у крайньому

лівому положенні

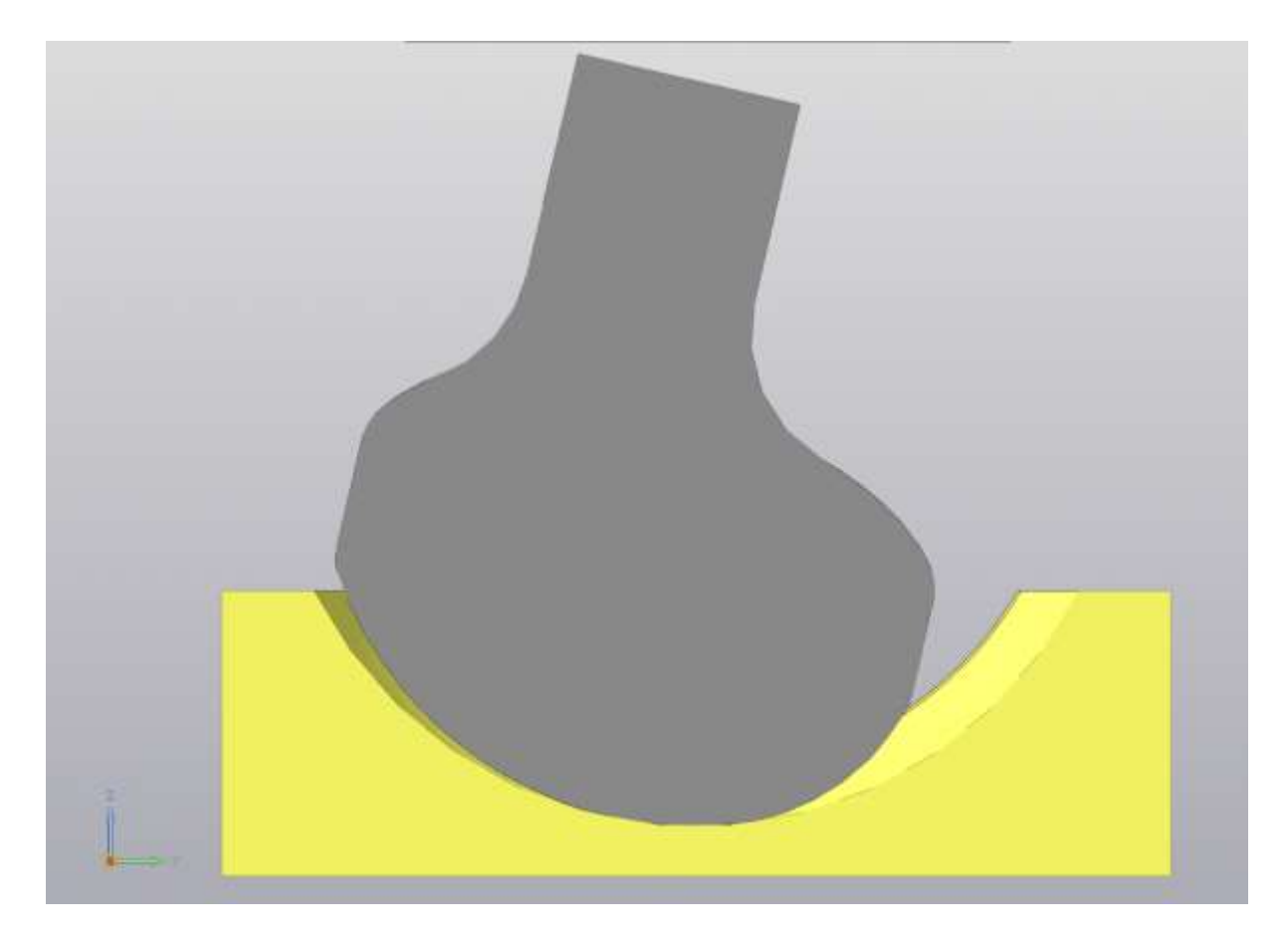

# Рис.3.1.9. Переріз моделі у крайньому

## правому положенні

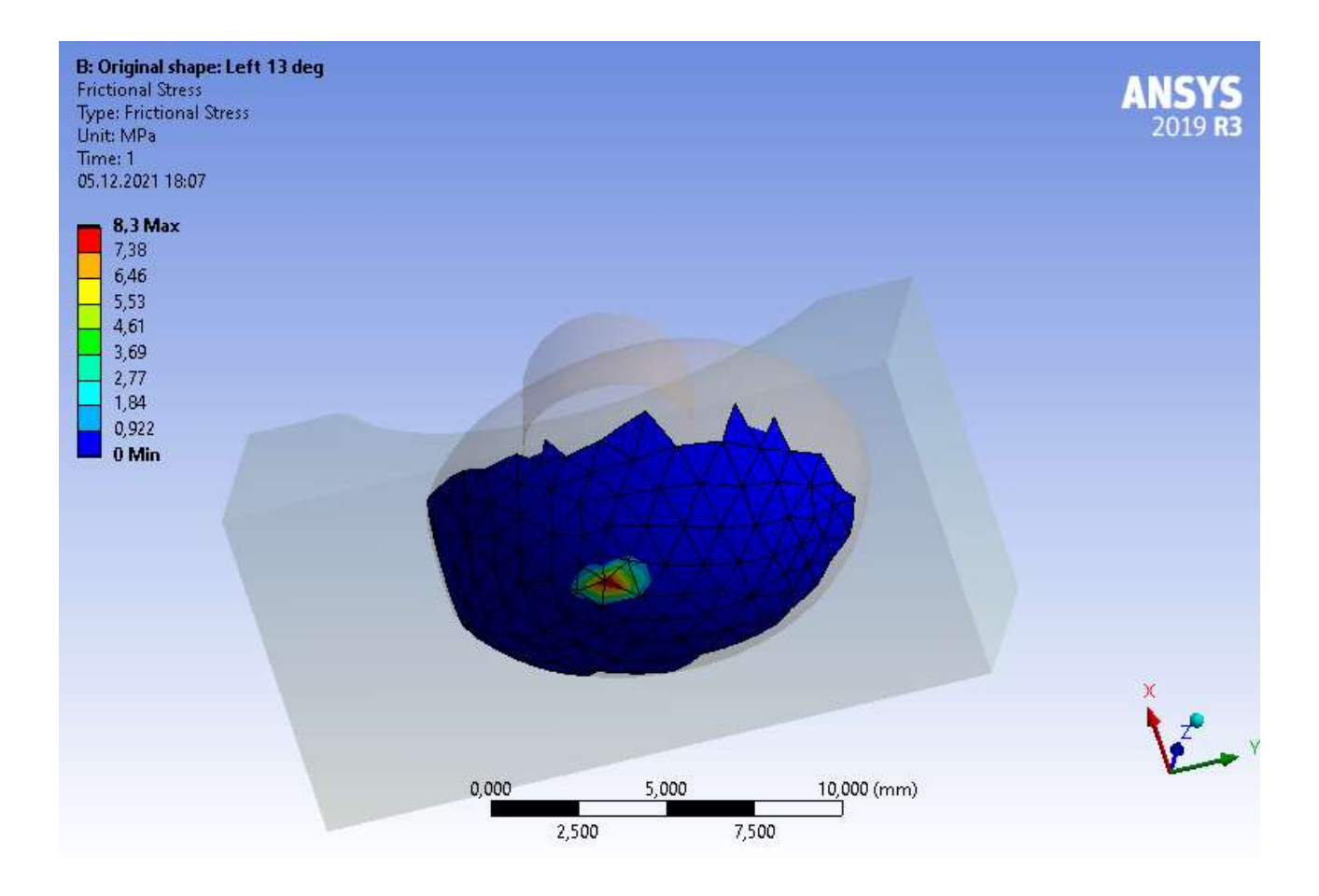

### крайньому лівому положенні

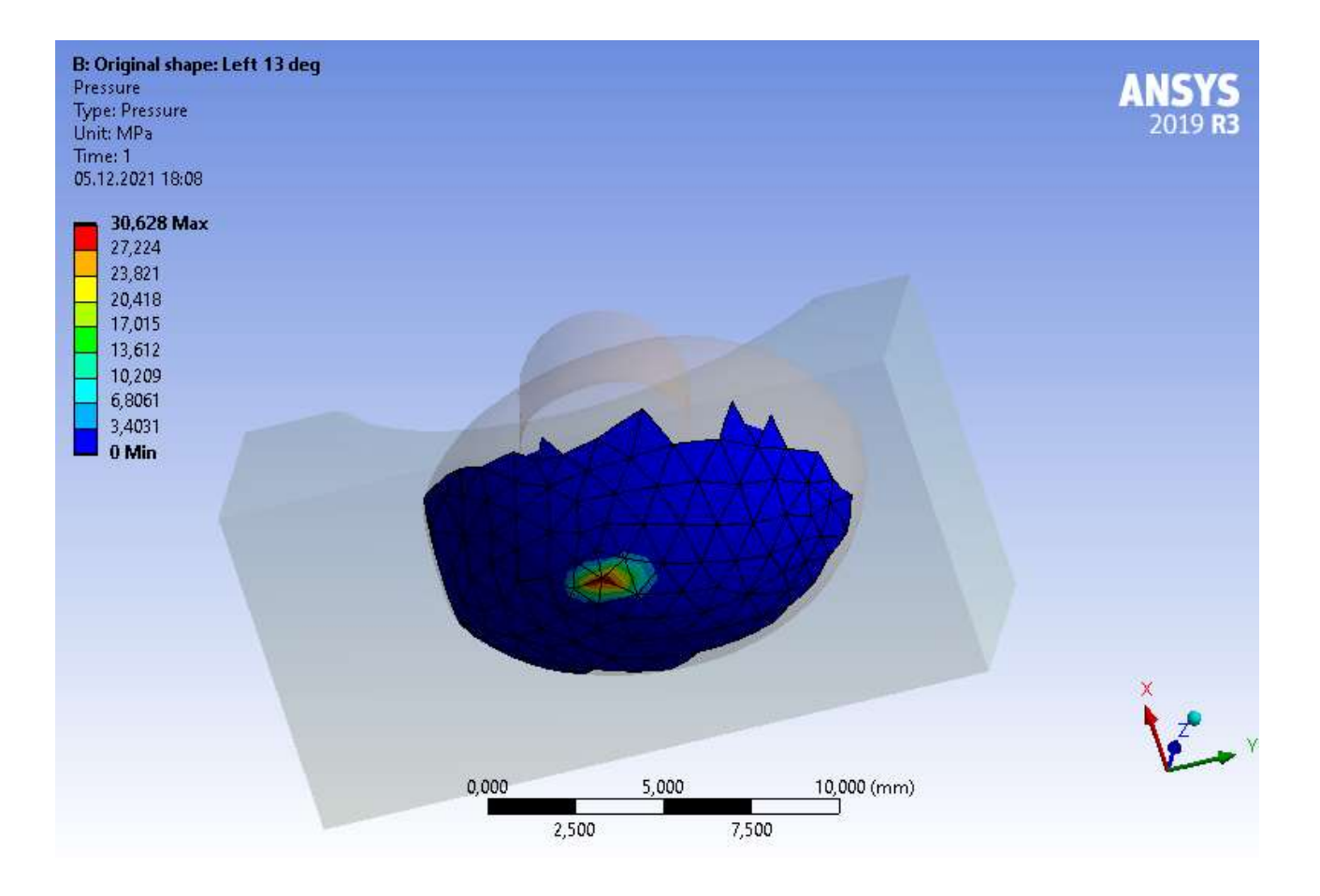

# Рис.3.1.11. Тиск у зоні контакту у

крайньому лівому положенні

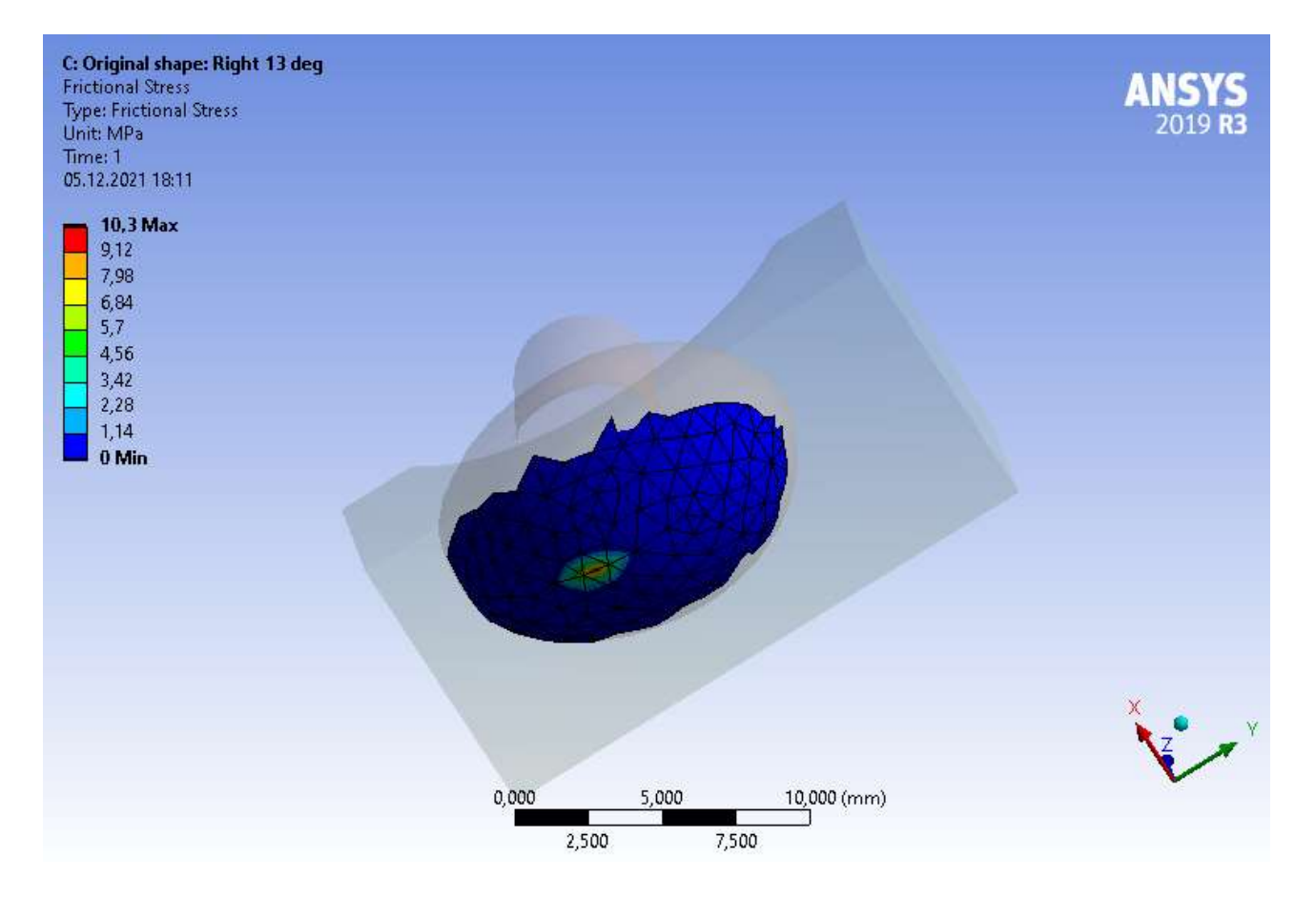

# Рис.3.1.12. Контактні напруження у

крайньому правому положенні

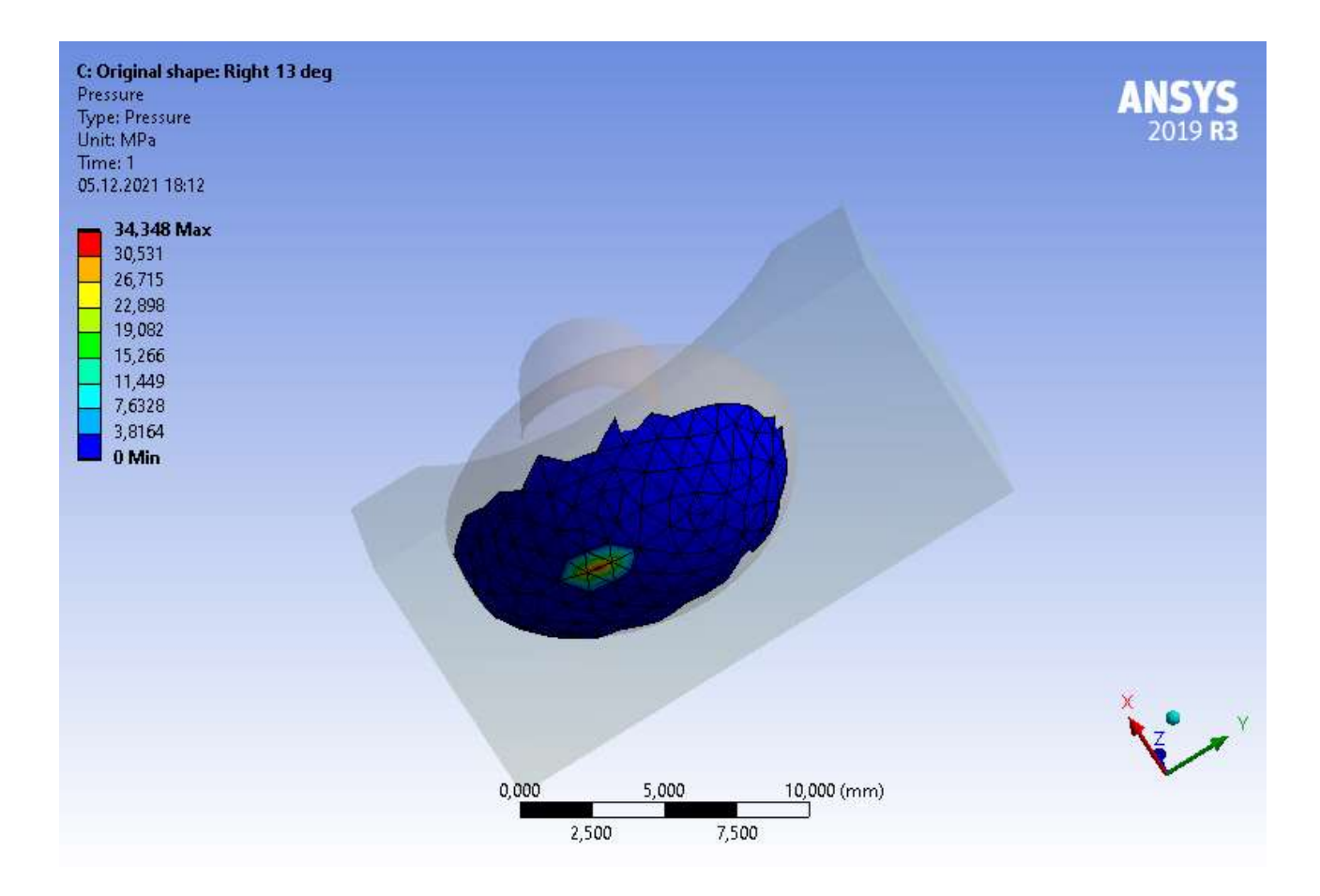

Рис.3.1.13. Тиск у зоні контакту у

крайньому правому положенні

В результаті виконання аналізу

отриманий наступний результат:

• На рис.3.1.10 та 3.1.12 визначені контактні напруження для лівого та правого

крайніх положень відповідно.

Максимальне значення яких досягає 8.3 МПа та 10.3 МПа відповідно. Порівнюючи з вертикальним положенням, можна побачити зменшення напружень.

• На рис.3.1.11 та 3.1.13 показаний розподіл тиску в зоні контакту для лівого та правого крайніх положень відповідно. Максимальне значення яких досягає 30.6 МПа та 34.3 МПа відповідно.

В обох випадках спостерігається збільшення зони контакту, що в свою чергу супроводжує зниження контактних напружень та

максимального значення тиску в зоні

контакту.

### **3.2. Ідеалізована модель суглобу СНЩС ендопротезу**

Аналогічно, як у випадку з реальною моделлю, ідеалізовану геометрію головки ендопротеза необхідно об'єднати в 1 модель з ямкою, виконавши позиціонування і відповідно створити контакт між ними. Ця процедура була виконана за допомогою програми КОМПАС 3D, а позиціонування за допомогою функції «Сопряжение: Совпадение», оскільки поверхня контакту головки ендопротеза повторює поверхню ямки. В подальшому, створену модель було імпортовано у .step форматі до програмного комплексу ANSYS Workbench. На рис.3.2.1 зображена 3D модель ідеалізованої геометрії суглоба, та на рис.3.2.2 повздовжній переріз для наглядності зони контакту.

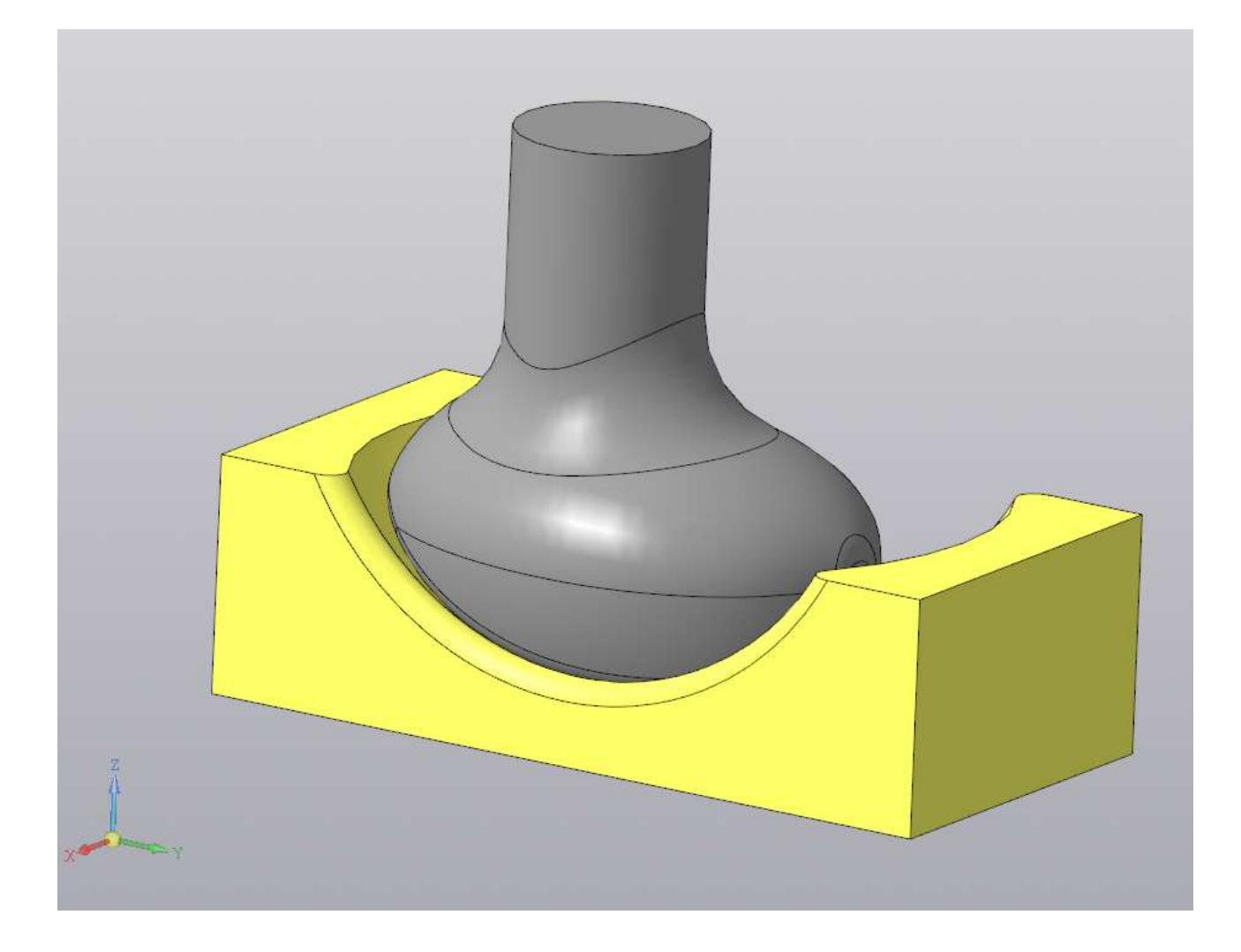

Рис.3.2.1. Реальна модель суглобу СНЩС ендопротезу

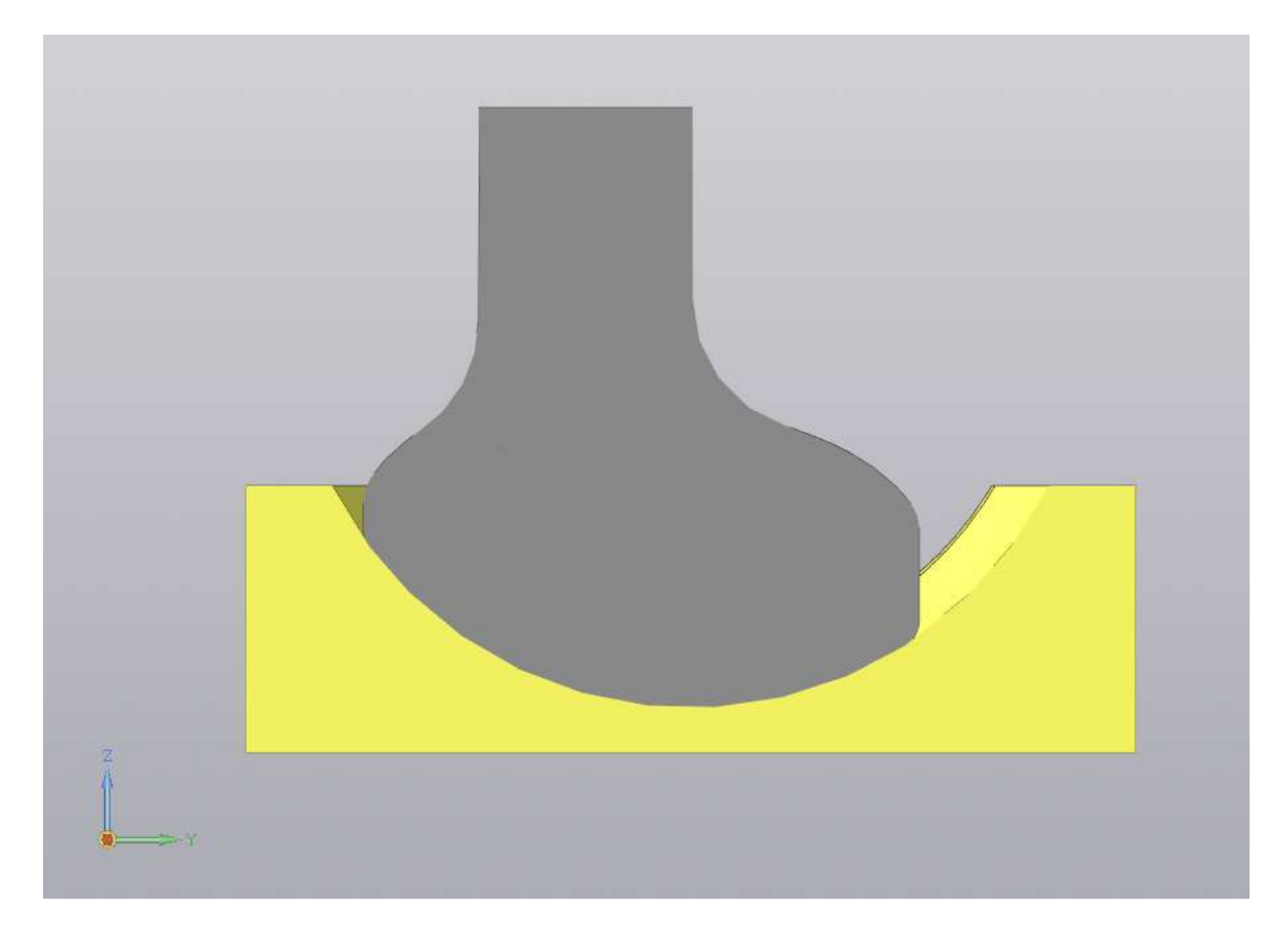

Рис.3.2.2. Повздовжній переріз

В модулі ANSYS Mechanical необхідно задати вхідні дані для розрахунку імпортованої моделі, аналогічно п.3.1: • Характеристики матеріалів задані відповідно до Розділу 1; • Для зони контакту обираємо поверхні на обох частинах моделі ендопротезу (рис.3.2.3. Поверхні виділені червоним та синім кольорами), та відповідно

вказуємо тип контакту – "Frictional"з коефіцієнтом тертя в 0.34 (Розділ 1, п1.2) • Генеруємо сітку скінченних елементів із двохкратним згущенням в зоні контакту.

• Вказуємо граничні умови: так, нижній торець «ямки» ендопротезу фіксуємо, що вважається аналогічним закріпленню даної деталі на щелепі; Тип закріплення для головки ендопротеза зазначаємо, як Displacement – Constant – 0mm в напрямку осі Y. Силу в розмірі 45 Н прикладаємо до торця ніжки титанової деталі ендопротезу.

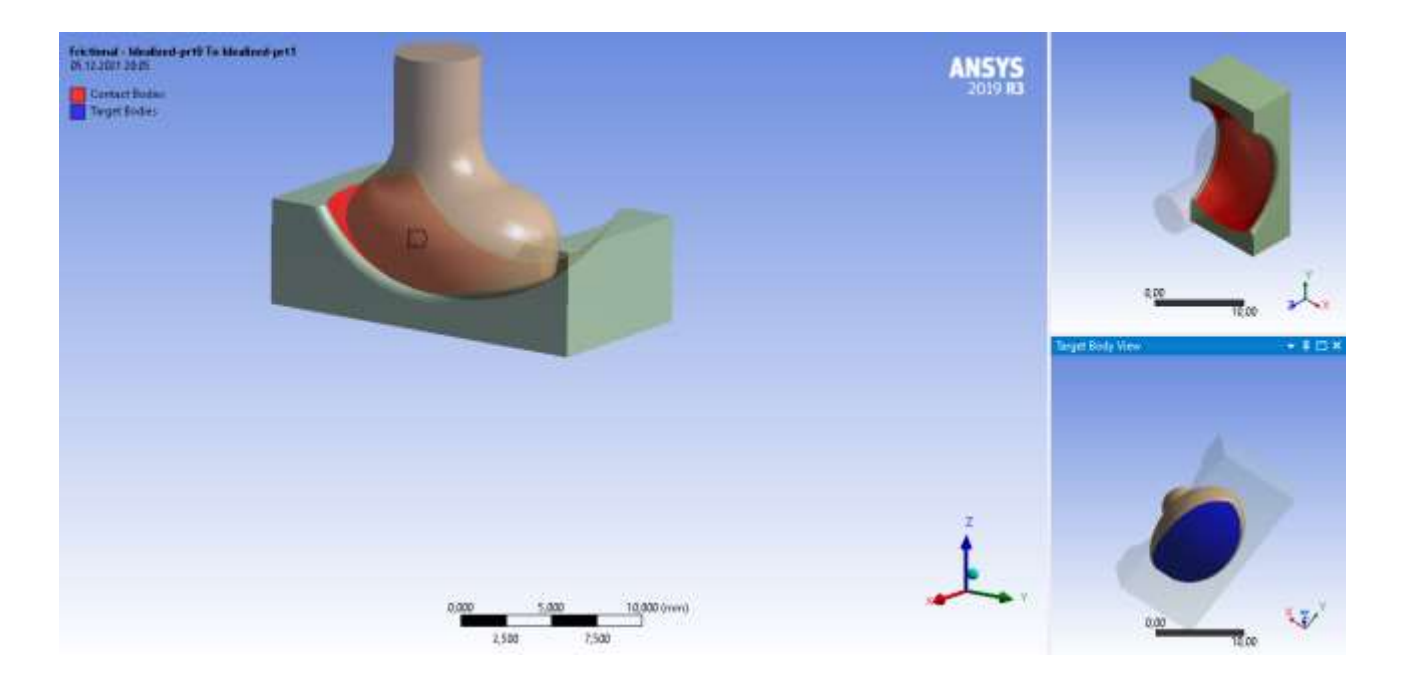

Рис.3.2.3. Вказані поверхні контакту

частин ендопротезу.

В результаті виконання аналізу отриманий наступний результат: 42

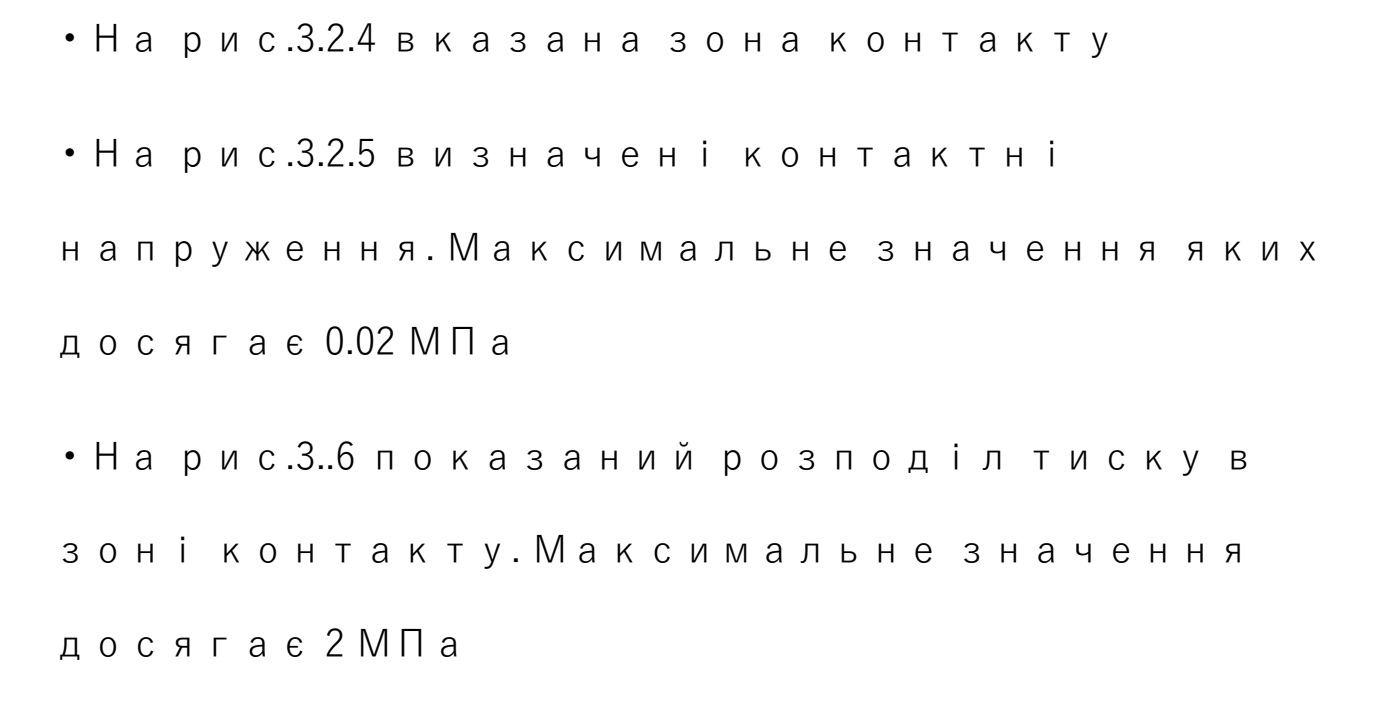

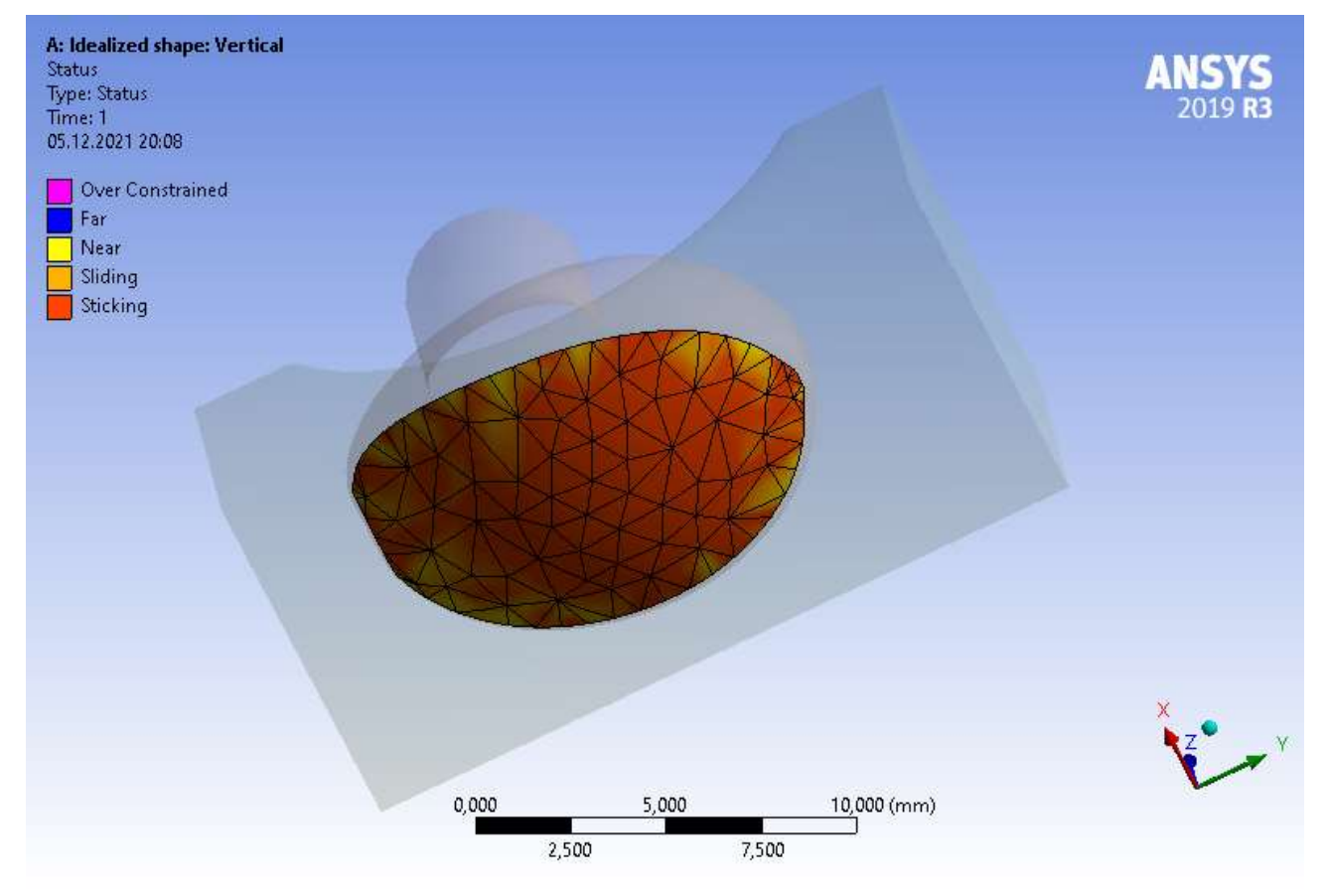

## Рис.3.2.4. Зона контакту деталей

ендопротезу.

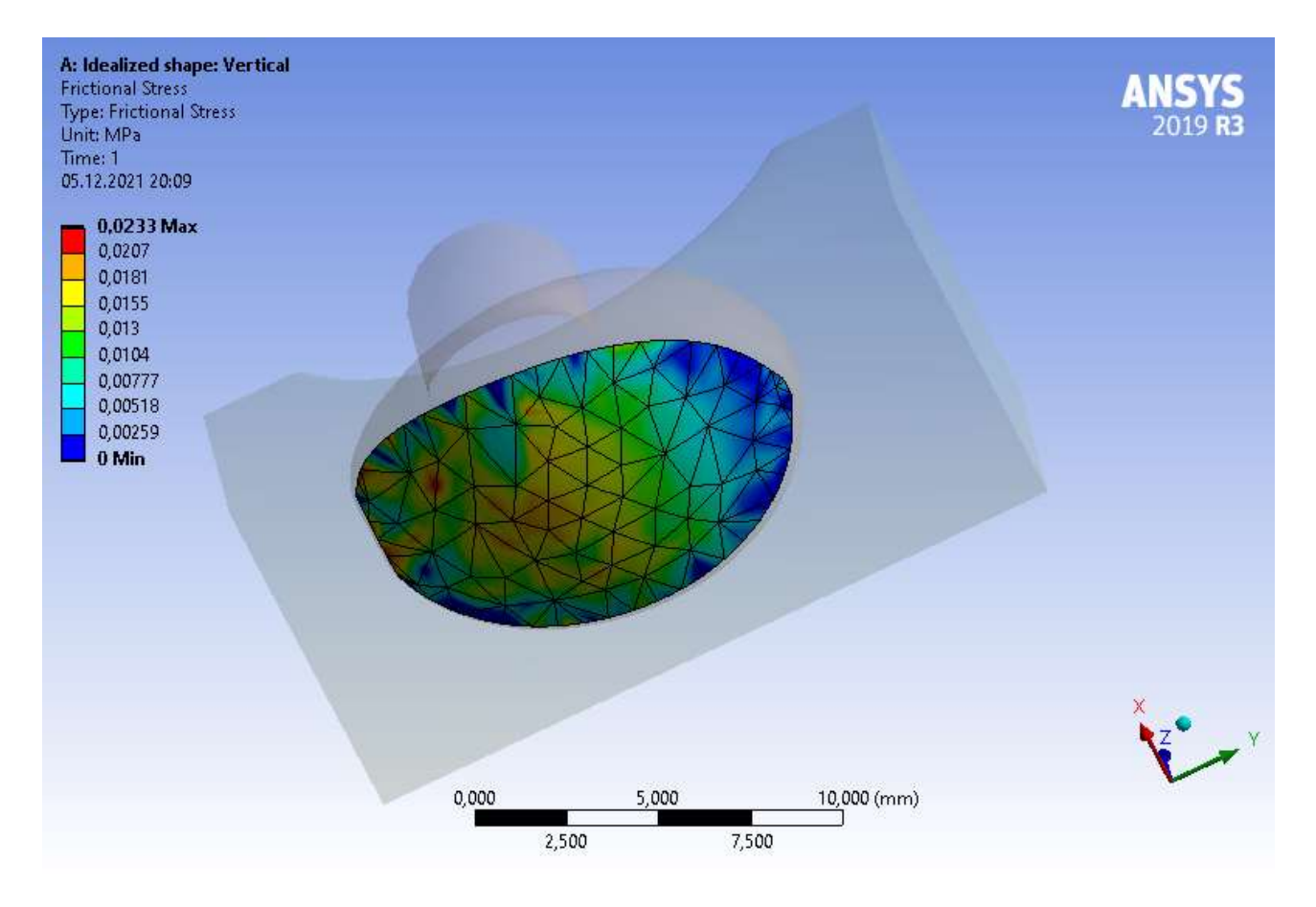

### Рис.3.2.5. Контактні напруження

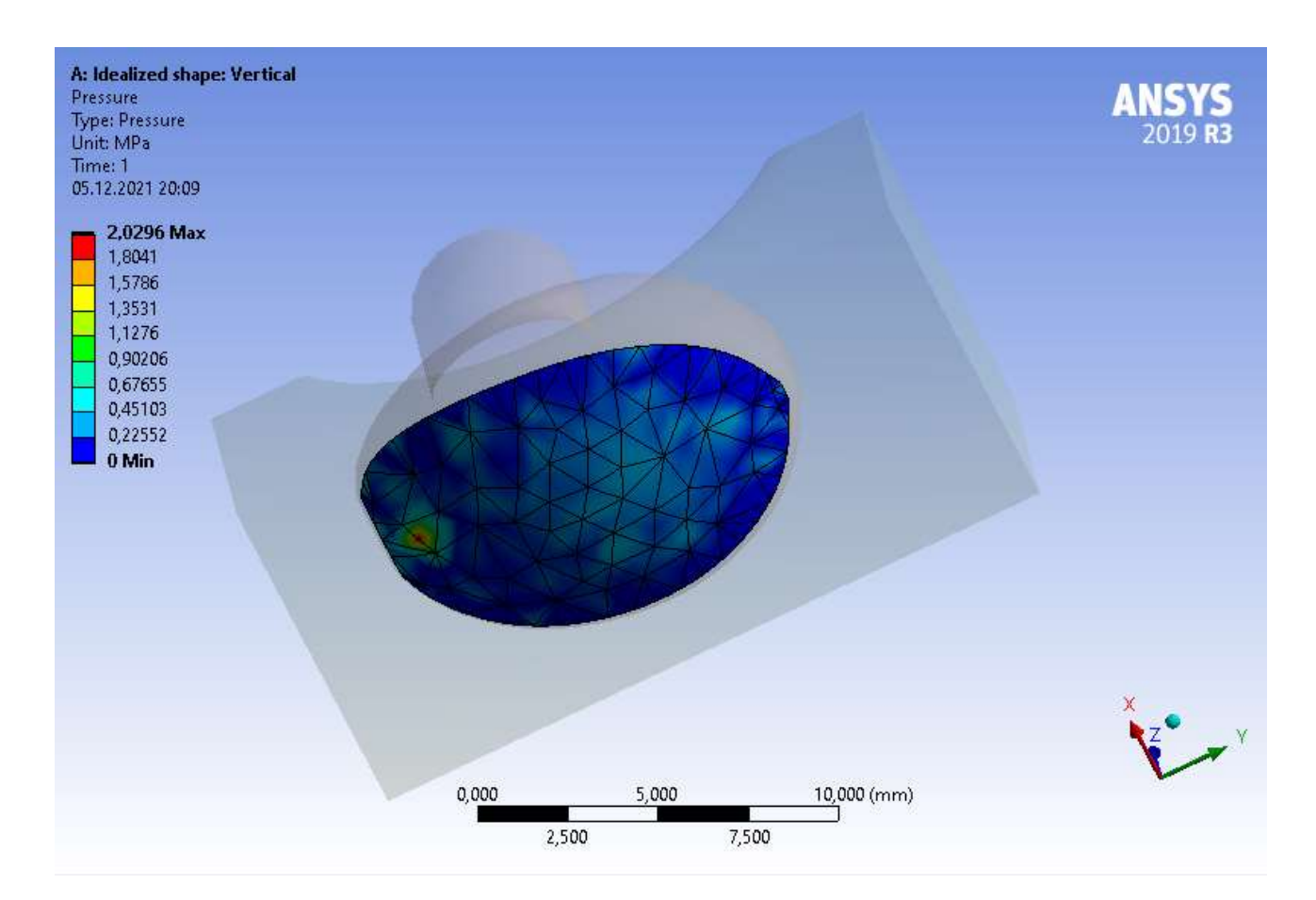

### **3.3. Модифікована модель суглобу СНЩС ендопротезу: контакт по двом лініям**

Аналогічно, як у випадку з минулими випадками, модифіковану геометрію головки ендопротеза необхідно об'єднати в 1 модель з ямкою, виконавши позиціонування і відповідно створити контакт між ними. Ця процедура була виконана за допомогою програми КОМПАС 3D, а позиціонування за допомогою функції «Сопряжение: Совпадение», оскільки поверхня контакту головки ендопротеза частково повторює поверхню ямки. В подальшому, створену модель було імпортовано у .step форматі до програмного комплексу ANSYS Workbench. На рис.3.3.1 зображена 3D модель модифікованої геометрії суглоба, та на рис.3.3.2 повздовжній переріз для наглядності зони контакту.

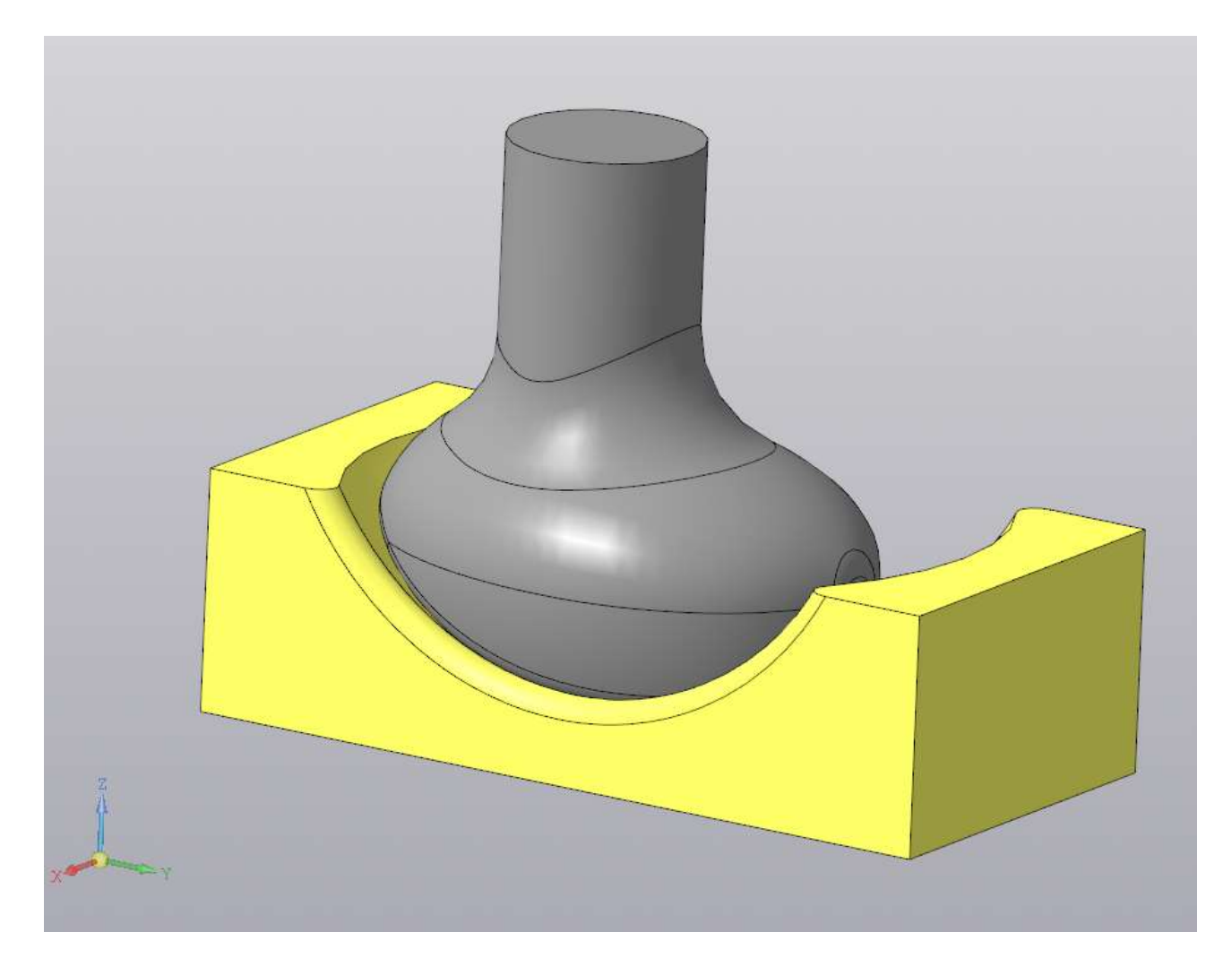

Рис.3.3.1. Реальна модель суглобу СНЩС ендопротезу

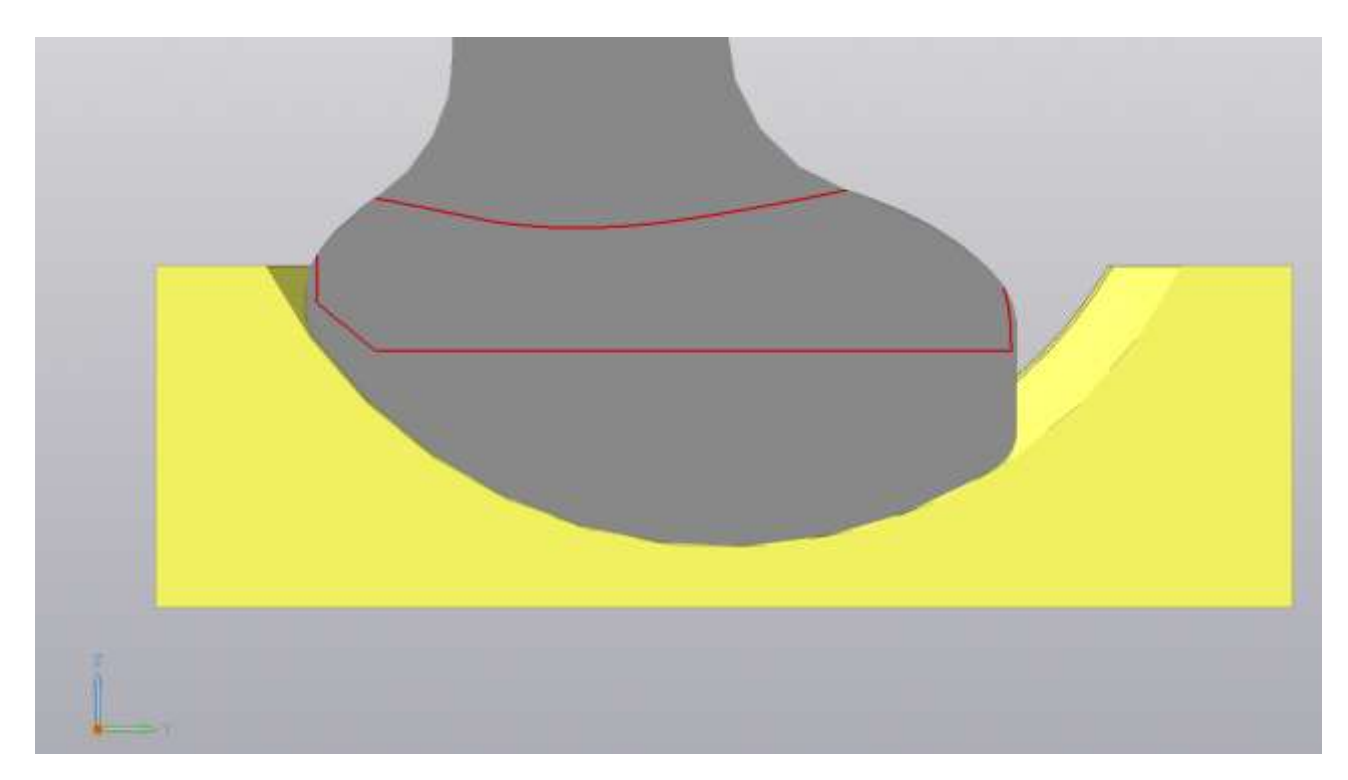

Рис.3.3.2. Повздовжній переріз В модулі ANSYS Mechanical необхідно задати вхідні дані для розрахунку імпортованої моделі, аналогічно п.3.1: • Характеристики матеріалів задані відповідно до Розділу 1; • Для зони контакту обираємо поверхні на обох частинах моделі ендопротезу

(рис.3.3.3. Поверхні виділені червоним та

синім кольорами), та відповідно

вказуємо тип контакту – "Frictional" з

коефіцієнтом тертя в 0.34 (Розділ 1, п1.2)

• Генеруємо сітку скінченних елементів із двохкратним згущенням в зоні контакту.

• Вказуємо граничні умови: так, нижній торець «ямки» ендопротезу фіксуємо, що вважається аналогічним закріпленню даної деталі на щелепі; Тип закріплення для головки ендопротеза зазначаємо, як Displacement – Constant – 0mm в напрямку осі Y. Силу в розмірі 45 Н прикладаємо до торця ніжки титанової деталі ендопротезу.

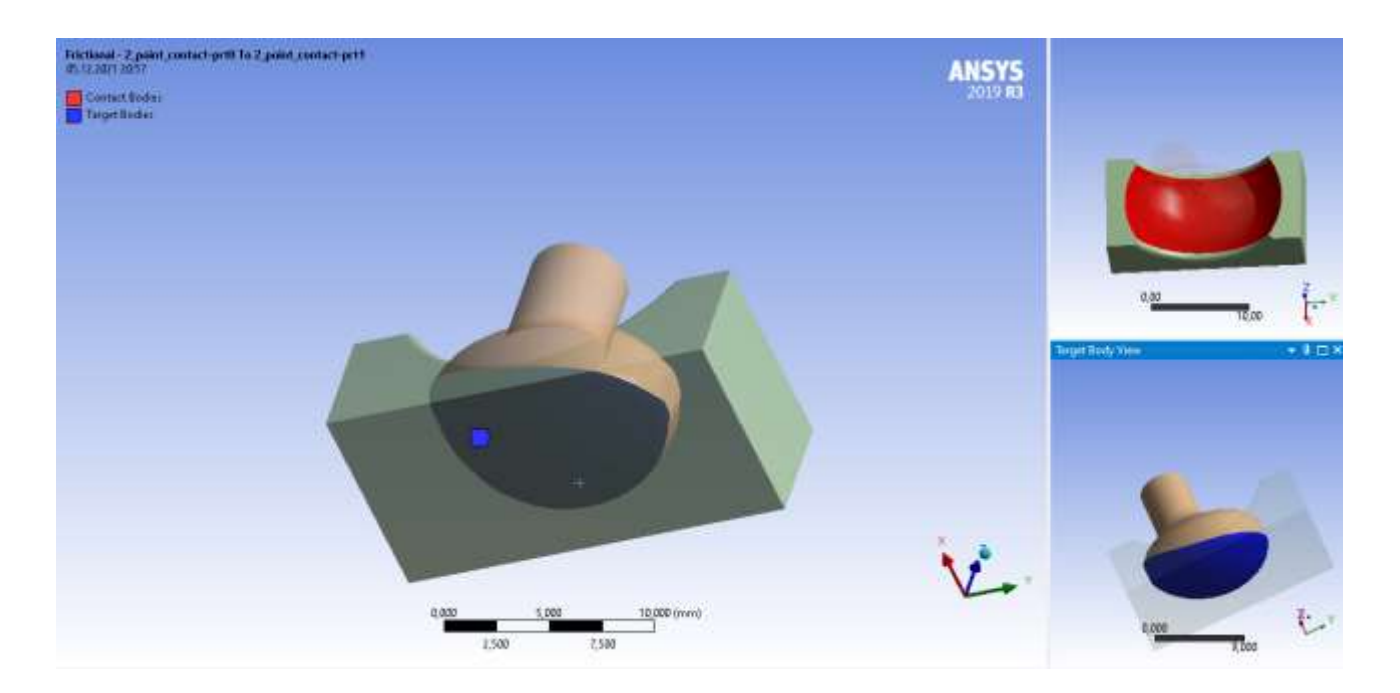

Рис.3.2.3. Вказані поверхні контакту

частин ендопротезу.

В результаті виконання аналізу отриманий наступний результат:

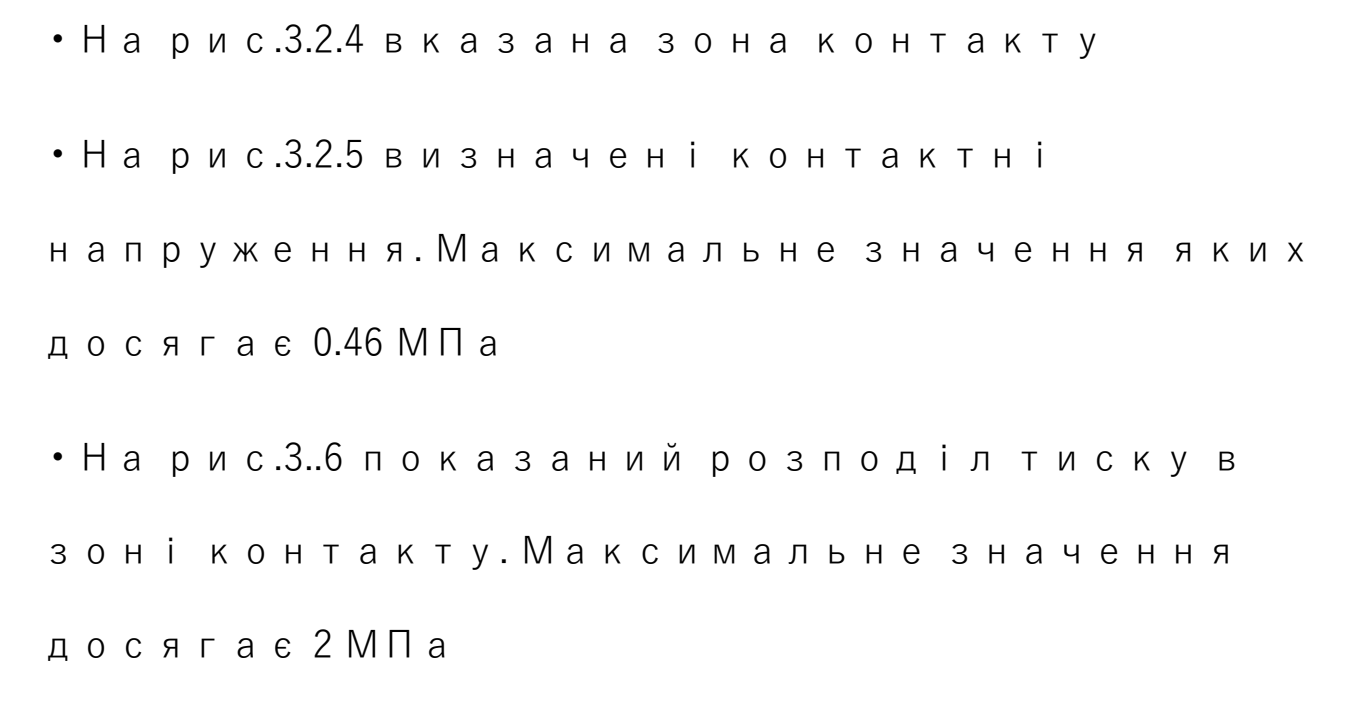

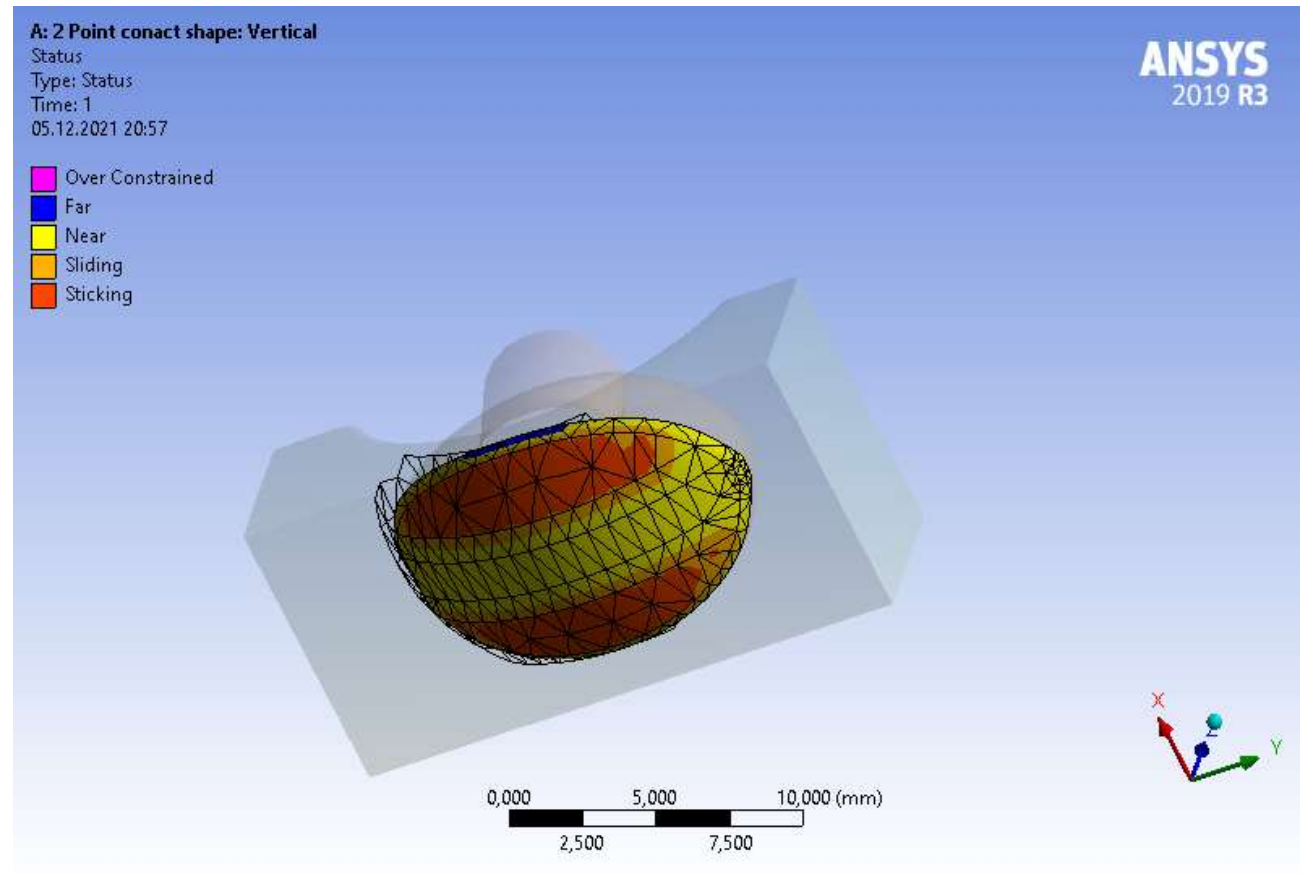

# Рис.3.3.4. Зона контакту деталей

#### ендопротезу.

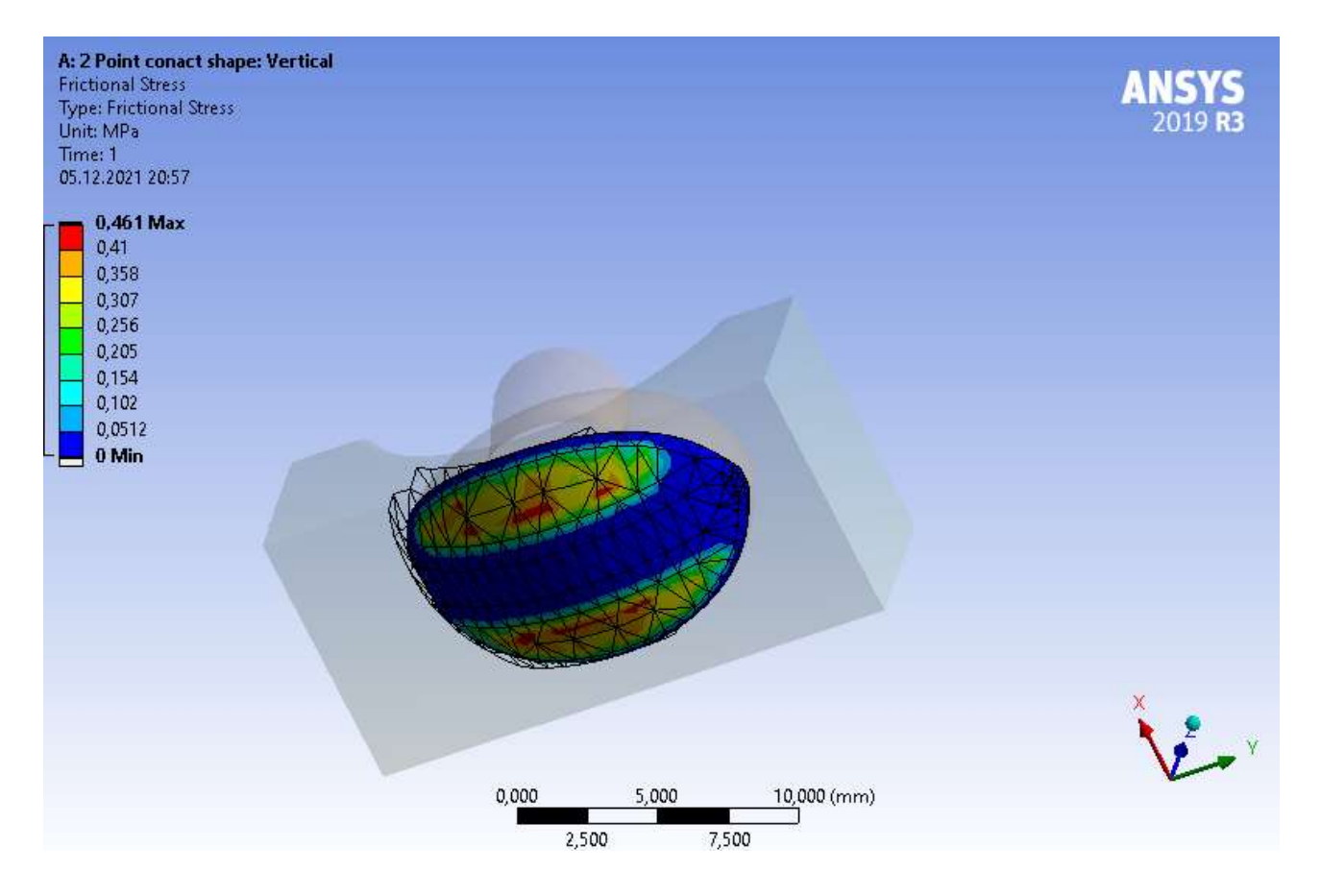

# Рис.3.3.5. Контактні напруження

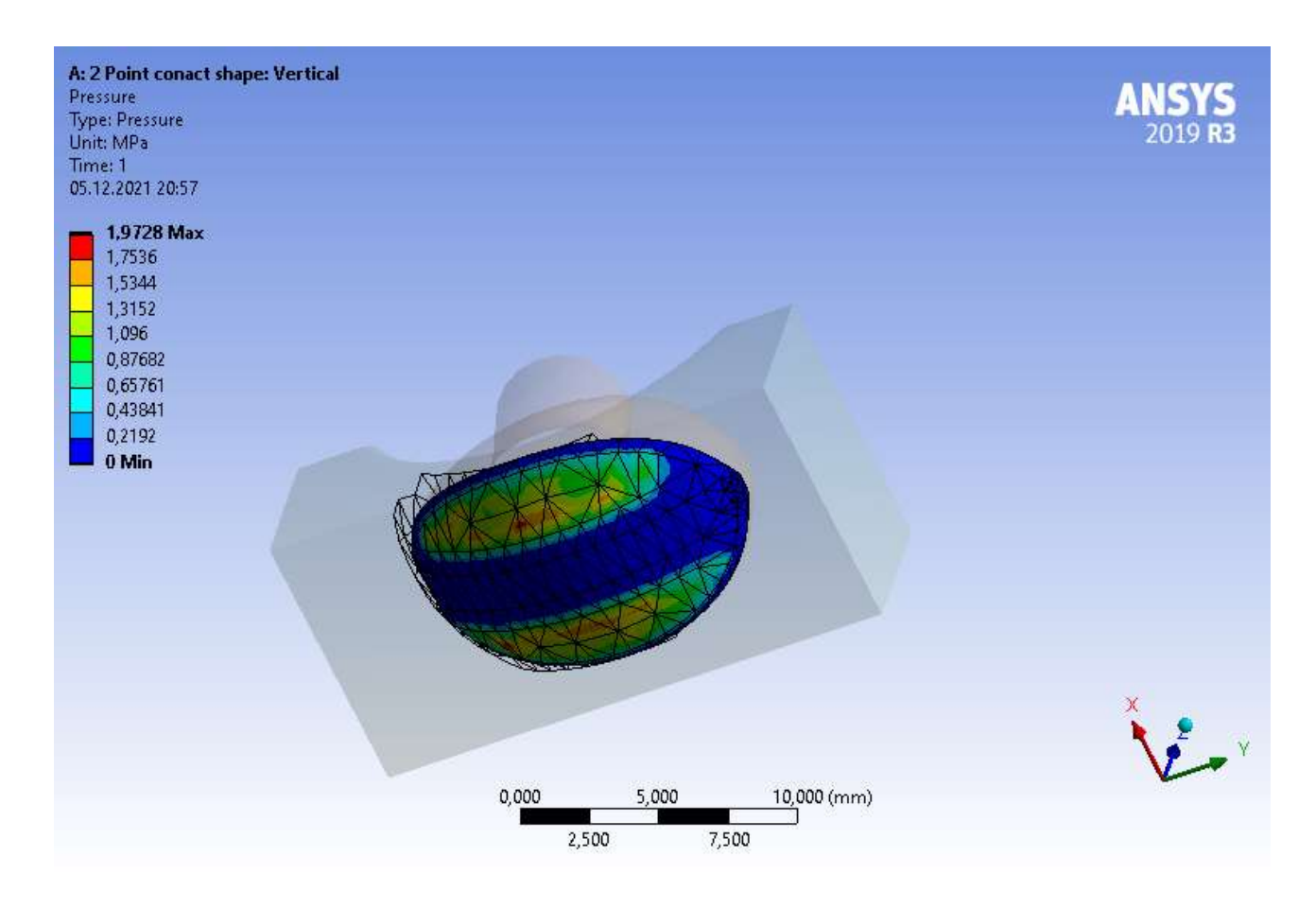

Рис.3.3.6. Розподіл тиску в зоні контакту

**Розділ 4. Розроблення start-up проекту**

### **4.1. Опис ідеї проекту**

В даному розділі виконано маркетинговий аналіз start-up проекту, та визначені можливості і доцільність його впровадження на ринок.

Таблиця 4.1 Опис start-up проекту

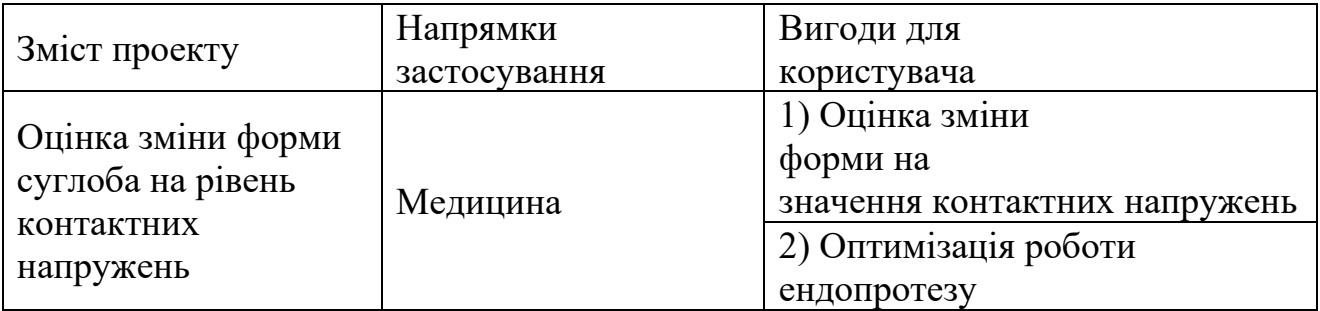

### **4.2. Технологічний аудит**

Реалізація проекту можлива з допомогою зацікавлених сторін, які спеціалізуються на виготовленні або використанні СНЩС ендопротезів. В табл. 4.2 проведений аналіз потенційних техніко-економічних переваг даної ідеї у порівнянні з конкурентомами.

Таблиця 4.2 Визначення сильних,

слабких та нейтральних характеристик

ідеї проекту

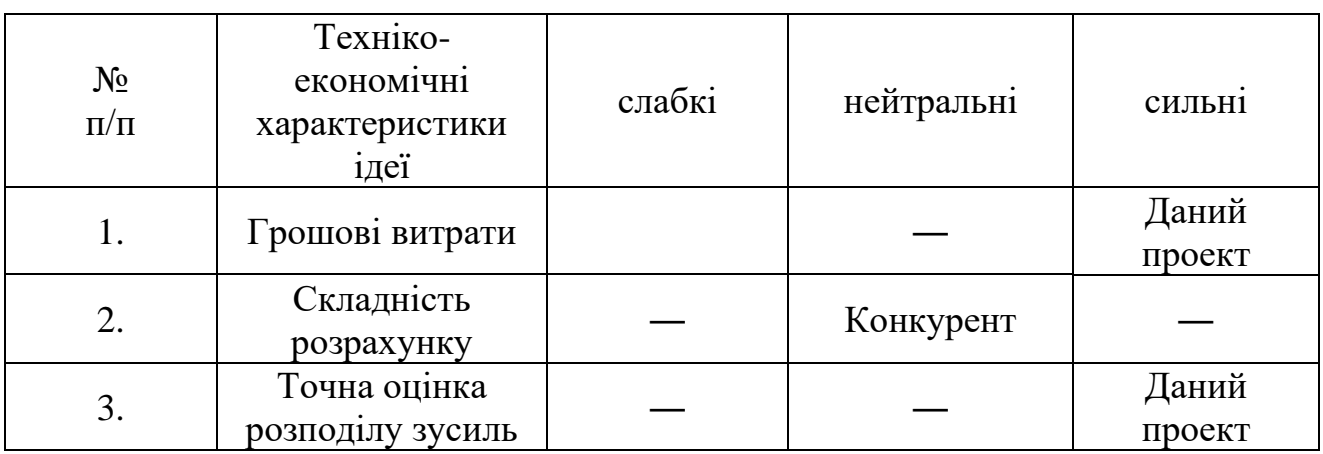

Визначення технологічної здійсненності ідеї проекту наведено в табл. 4.3

Таблиця 4.3 технологічна

здійсненність ідеї проекту

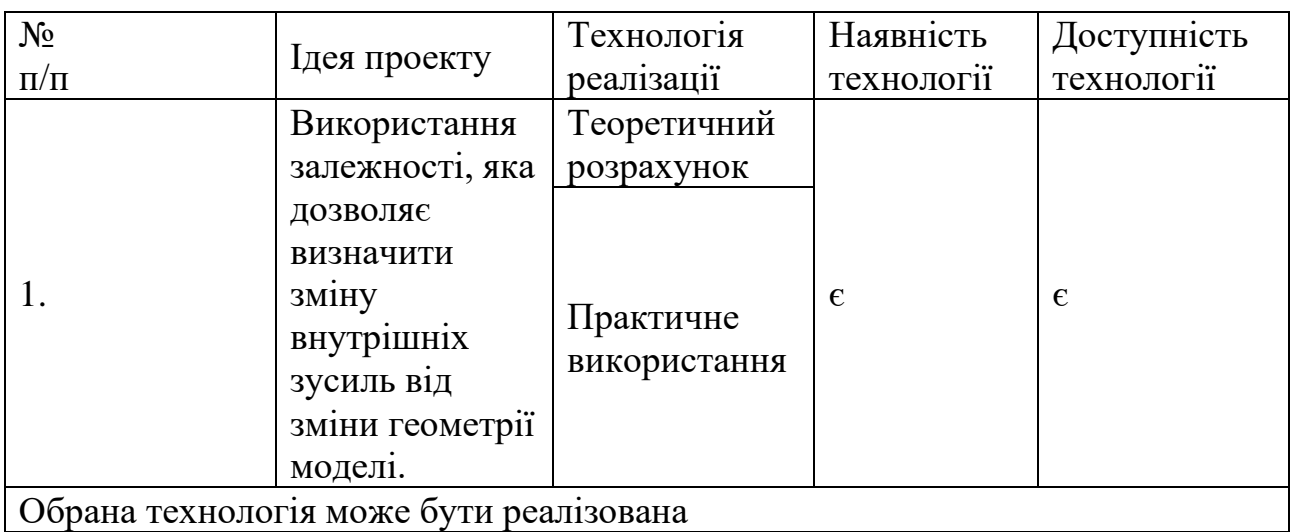

За відповідними характеристиками стану ринку можна зробити висновок, що даний проект є достатньо рентабельним. Наступним кроком є визначення потенційних груп клієнтів.

Таблиця 4.4. Характеристика

потенційних клієнтів start-up проекту

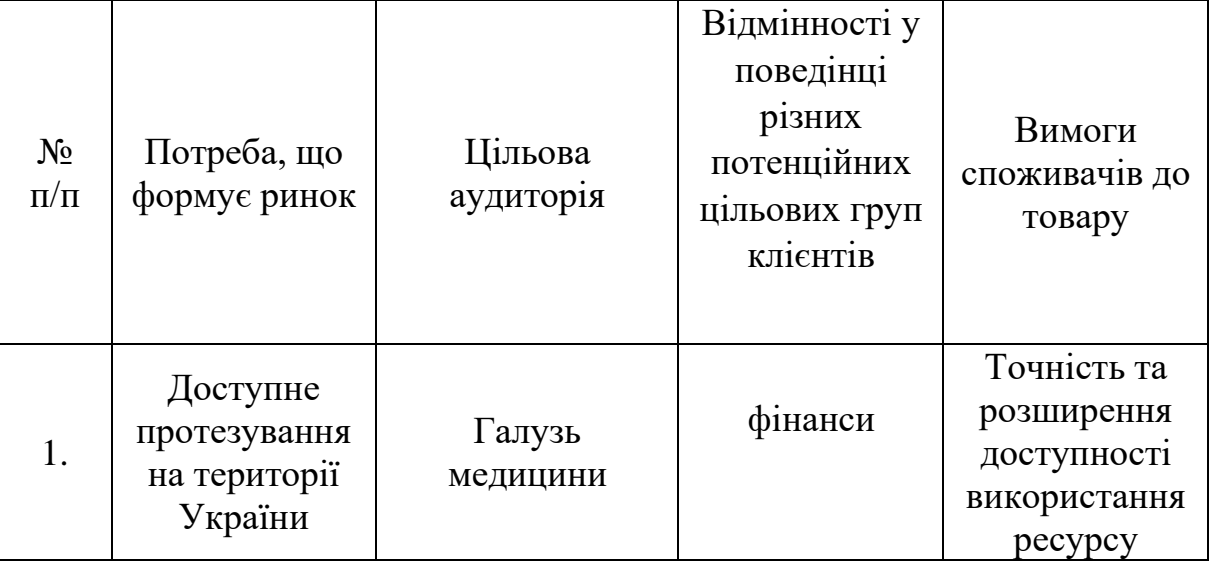

За визначенням потенційних груп клієнтів необхідно виконати аналіз ринкового середовища, скласти таблицю факторів, що допоможуть виходу

проекту на ринок , та врахувати фактори, що цьому можуть перешкодити його реалізації (табл. 4.5)

Таблиця 4.5 Фактори загроз

| $N_2$<br>$\Pi/\Pi$ | Фактор                             | Зміст загрози                                               | Можлива реакція<br>компанії              |
|--------------------|------------------------------------|-------------------------------------------------------------|------------------------------------------|
|                    | Збільшення<br>собівартості         | Використання<br>більш доступної<br>та сучасної<br>продукції | Вдосконалення<br>вже існуючих<br>методик |
|                    | Розробка<br>покращеної<br>методики |                                                             |                                          |

# Таблиця 4.6 Фактори можливостей

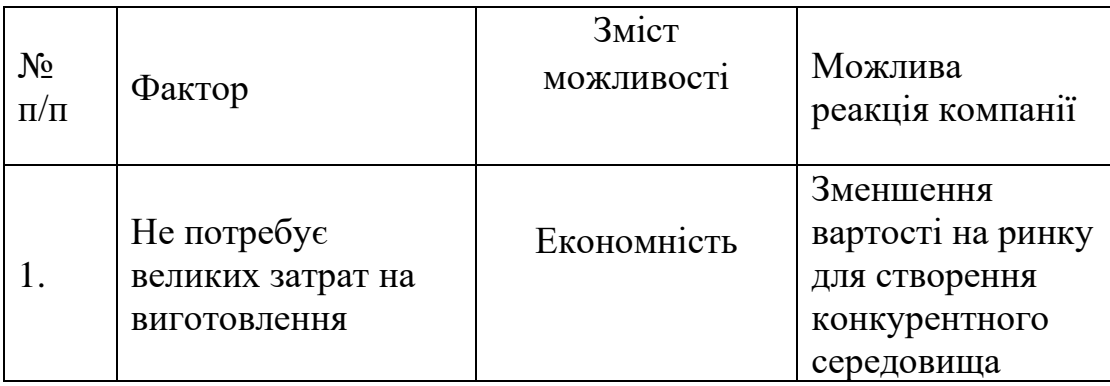

Наступним кроком є проводження аналізу пропозицій та визначення рис конкуренції на ринку (табл.4.7).

Таблиця 4.7 Ступеневий аналіз

конкуренції на ринку

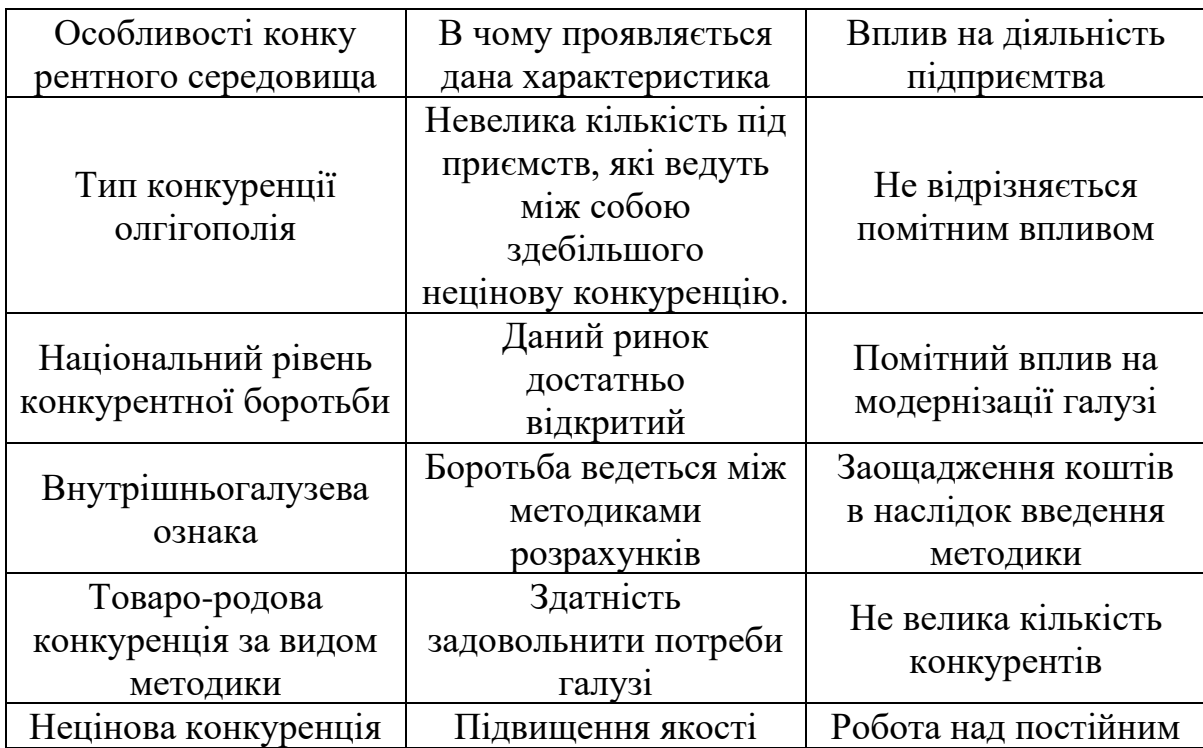

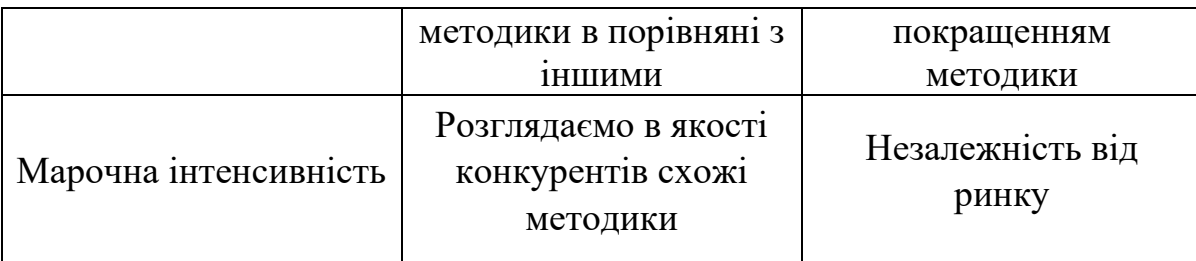

З огляду на конкурентну ситуацію існує можливість виходу на ринок даної галузі. Щоб бути конкурентоспроможним на ринку даному проекту необхідно розробити програмне забезпечення для швидкісного розрахунку метолики.

На основі проведений характеристик можливе виконання порівняльного аналізу сильних та слабких сторін проекту. Аналіз зазначений у табл..4.8

Таблиця 4.8. Порівняльний аналіз

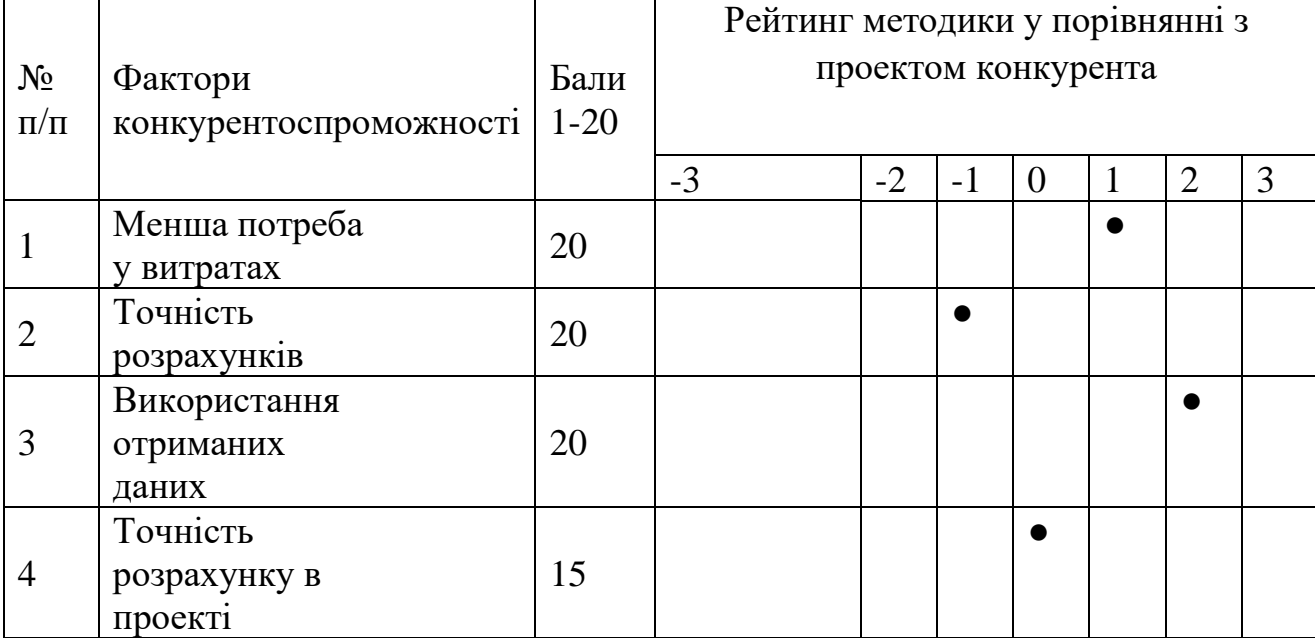

сильних та слабких сторін

Фінальним етапом ринкового аналізу можливостей впровадження проекту є складання SWOT-матриці (матриці аналізу сильних (Strength) та слабких (Weak) сторін, загроз (Troubles) та можливостей (Opportunities) (табл.4.9) на основі виділених ринкових загроз та можливостей, та сильних і слабких сторін (табл.4.8). Перелік ринкових загроз та ринкових можливостей складається на основі аналізу факторів загроз та факторів можливостей маркетингового середовища. Ринкові загрози та ринкові можливості є наслідками впливу факторів, і, на відміну від них, ще не є реалізованими на ринку та мають певну ймовірність здійснення.

Таблиця 4.9. SWOT–аналіз start-up проекту

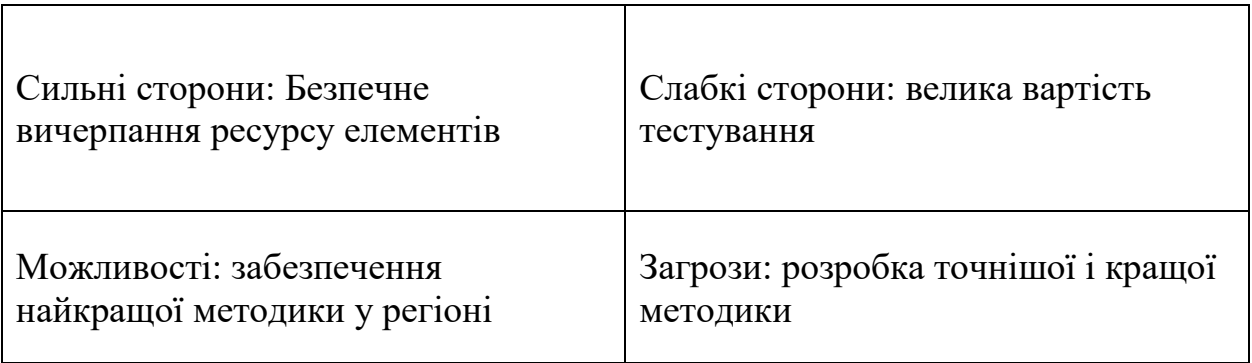

На основі SWOT-аналізу розробляються альтернативи ринкової поведінки для виведення start-up проекту на ринок та орієнтовний оптимальний час їх ринкової реалізації з огляду на потенційні проекти конкурентів, що можуть бути виведені на ринок. Визначені альтернативи аналізуються з точки зору строків та ймовірності отримання ресурсів (табл.4.12)

Таблиця 4.10. Альтернативи ринкового

впровадження start-up проекту

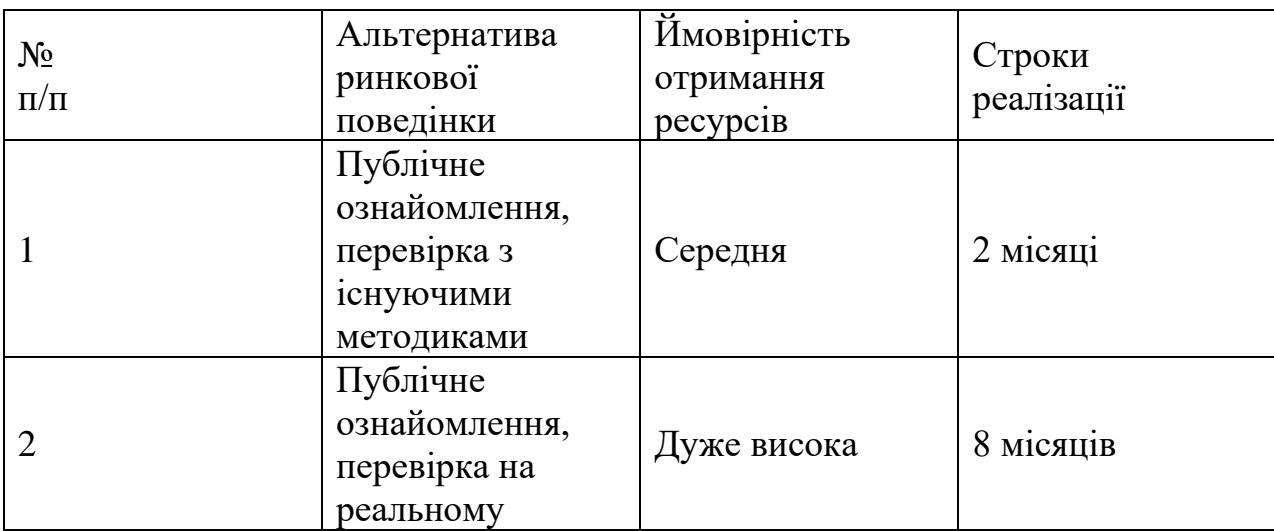

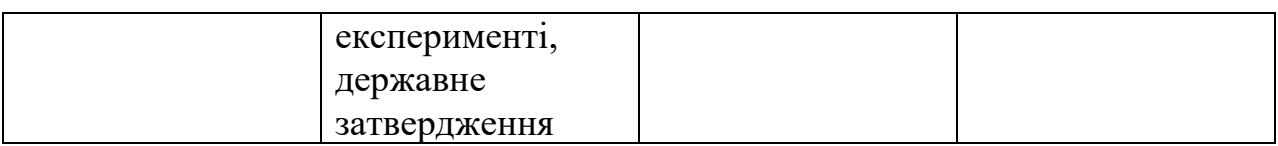

Із зазначених альтернатив виберемо осатаню, бо з нею є більша вірогідність отримання необхідних ресурсів.

Результатом даного підрозділу є система рішень щодо ринкової поведінки start-up проекту, яка визначатиме напрями роботи start-up

проекту на ринку:

‒ використання в проекті сучасних технологій та методу обрахунку; ‒ напрям роботи лише у заданій ніші ринку.

# **4.4. Розроблення маркетингової**

### **програми start-up проекту**

 Необхідно виконати формування маркетингової концепції товару, який отримає споживач. Для цього визначаємо оптимальну систему збуту, в межах якого приймається рішення (табл. 4.11).

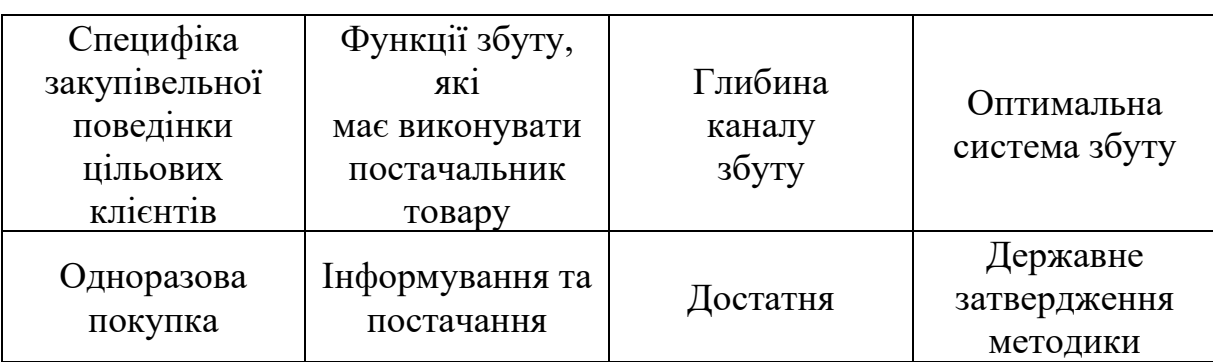

Таблиця 4.11. Формування системи збуту

Останньою складової маркетингової програми є розроблення концепції маркетингових комунікацій, що спирається на попередньо обрану основу для позиціонування, визначену специфіку поведінки клієнтів (табл.4.12).

Таблиця 4.12. Концепція маркетингових

комунікацій

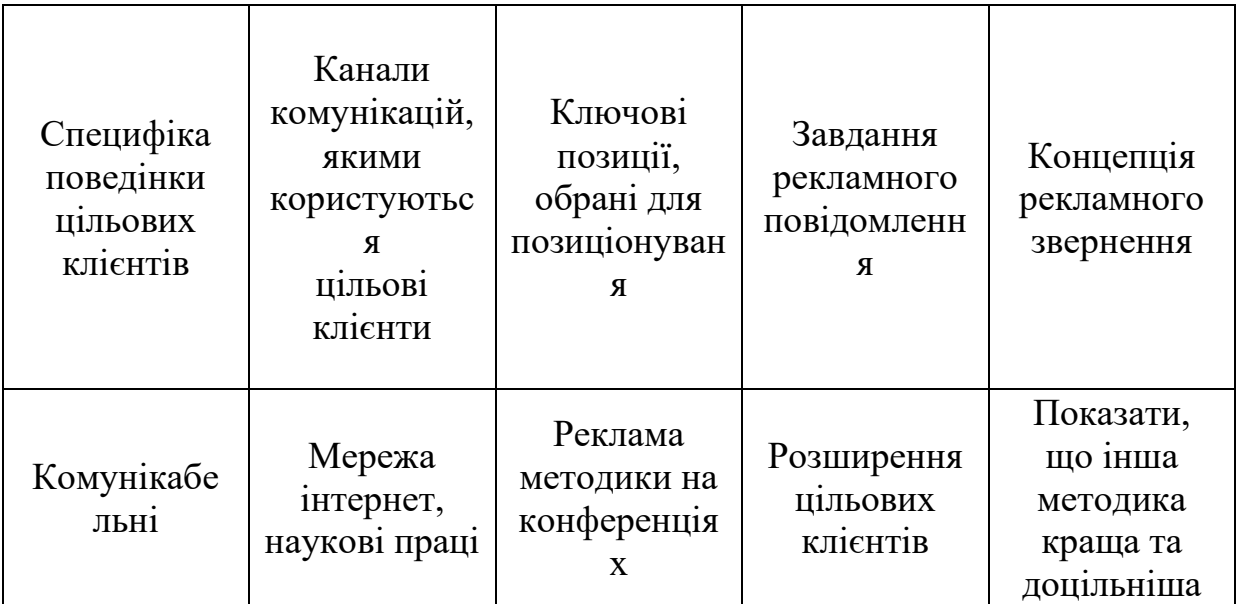

# **Результати маркетингового**

### **дослідження:**

- даний start-up проект є актуальним
- мала кількість конкурентів
- унікальність ідеї

## **Порівняльна таблиця та коментар**

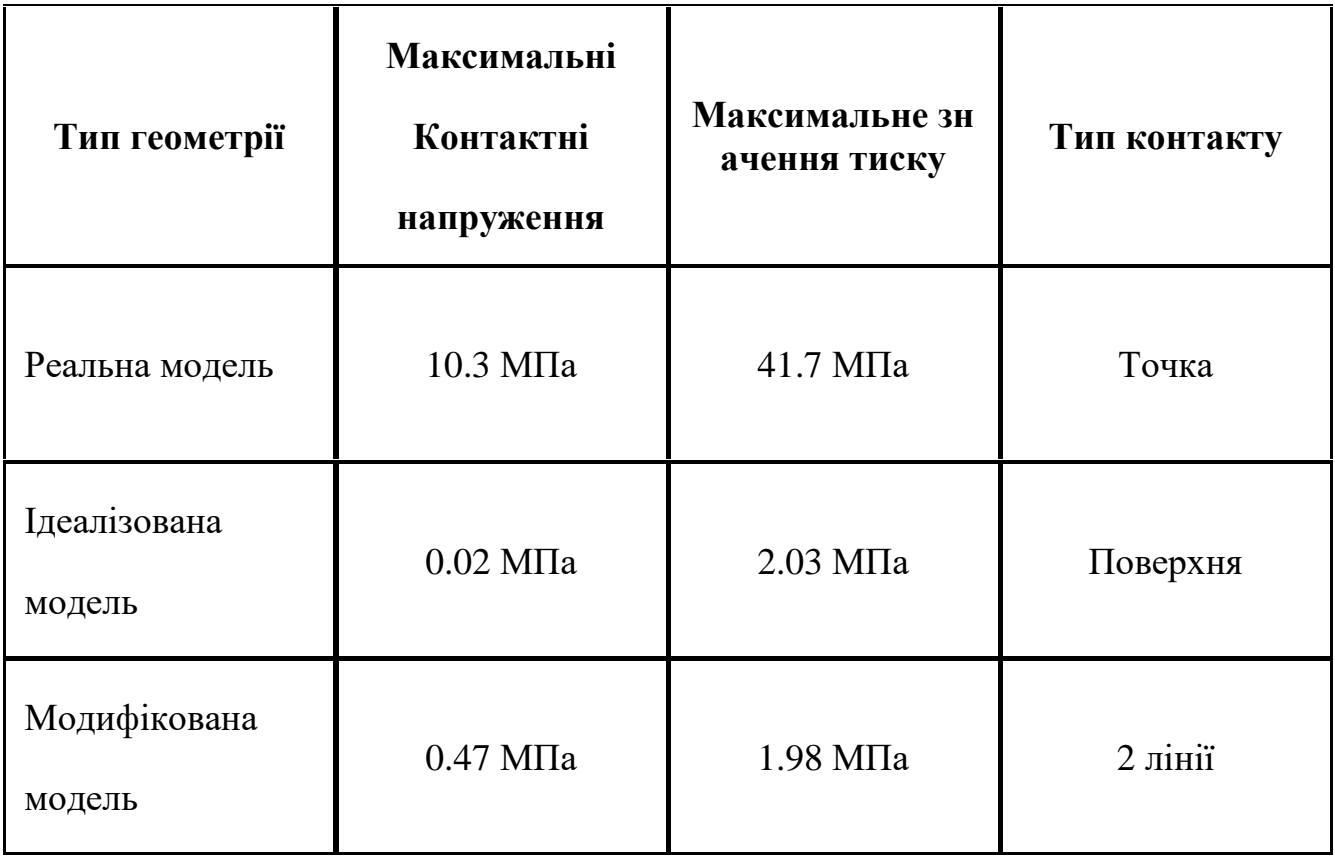

За результатами аналізу проведеного в Розділі 3 для різних типів моделей суглобу СНЩС ендопротеу спостерігається значне зменшення контактних напружень зі збільшенням площі контакту: так порівнюючи реальну модель, де контакт частин ендопротезу відбувався у точці та ідеалізовану модель, де контакт відбувався по поверхні значення контактних напружень зменшилось майже в 50 разів, а найбільше значення тиску в 20.

### **Висновок**

Оскільки знос та відповідно кількість продуктів зношування, які можуть негативно вплинути на м'які тканини, що оточують суглоб на пряму залежать від величини контактніх напружень, результати аналізу та різниця між реальною геометрією та ідеалізованою показують, що є сенс для оптимізації геометрії. Проте, варто акцентувати на тому, що зі збільшенням поверхні контакту збільшується і сила тертя (що може негативно вплинути на комфорт під час екплуатації), тому необхідно досягти збалансованої геометрії.

## **Список використаної літератури**

- 1. Рудаков К.М. Конспект лекцій з дисципліни «Числові методи в динаміці та міцності машин». Частина IІ. К.: НТУУ «КПІ», НВЦ «Надійність», 2000. – 105 с.
- 2. Abid Haleem, Mohd Javaid. Polyether ether ketone (PEEK) and its 3D printed implants applications in medical field / A. Haleem, M. Javaid. // Clinical Epidemiology and Global Heatlth. – 2019. – С. 571–577.
- 3. <http://balticimplants.eu/patient-specific-medical-devices/process/>
- 4. <https://www.3dsystems.com/>
- 5. Иванов М.Н. Детали машин : Учеб. для студентов втузов / Под ред. В.А. Финогенова. – 6-е изд. перераб. – М.: Высш. шк., 2000 – 383 с.: ил.